# **Genome**Harvest diversity, organization and dynamics

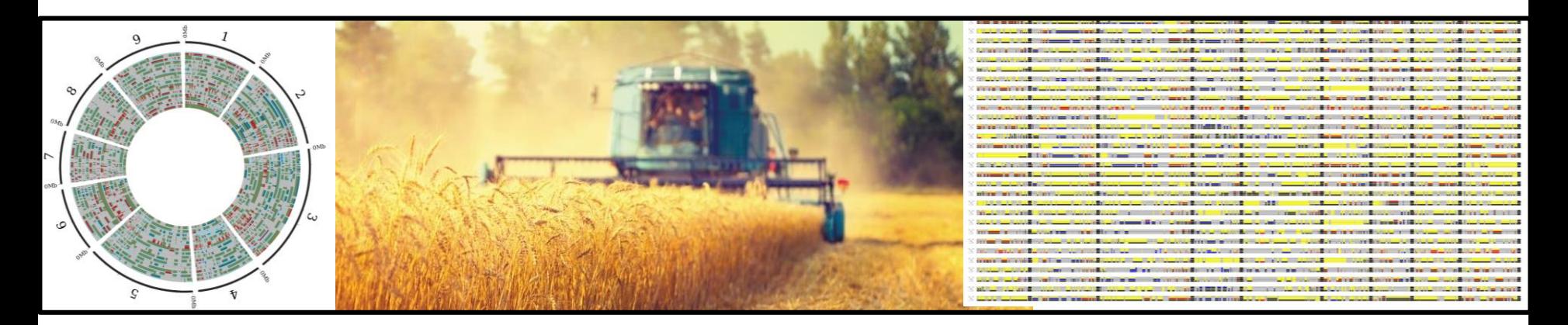

# **Formation sur les logiciels de reconstruction de génomes mosaïques sous galaxy**

**http://cc2-web1.cirad.fr/galaxydev et http://galaxy.southgreen.fr/galaxy/**

**Le 2 juillet 2018 - Aurore Comte**

# **Projet Genome Harvest**

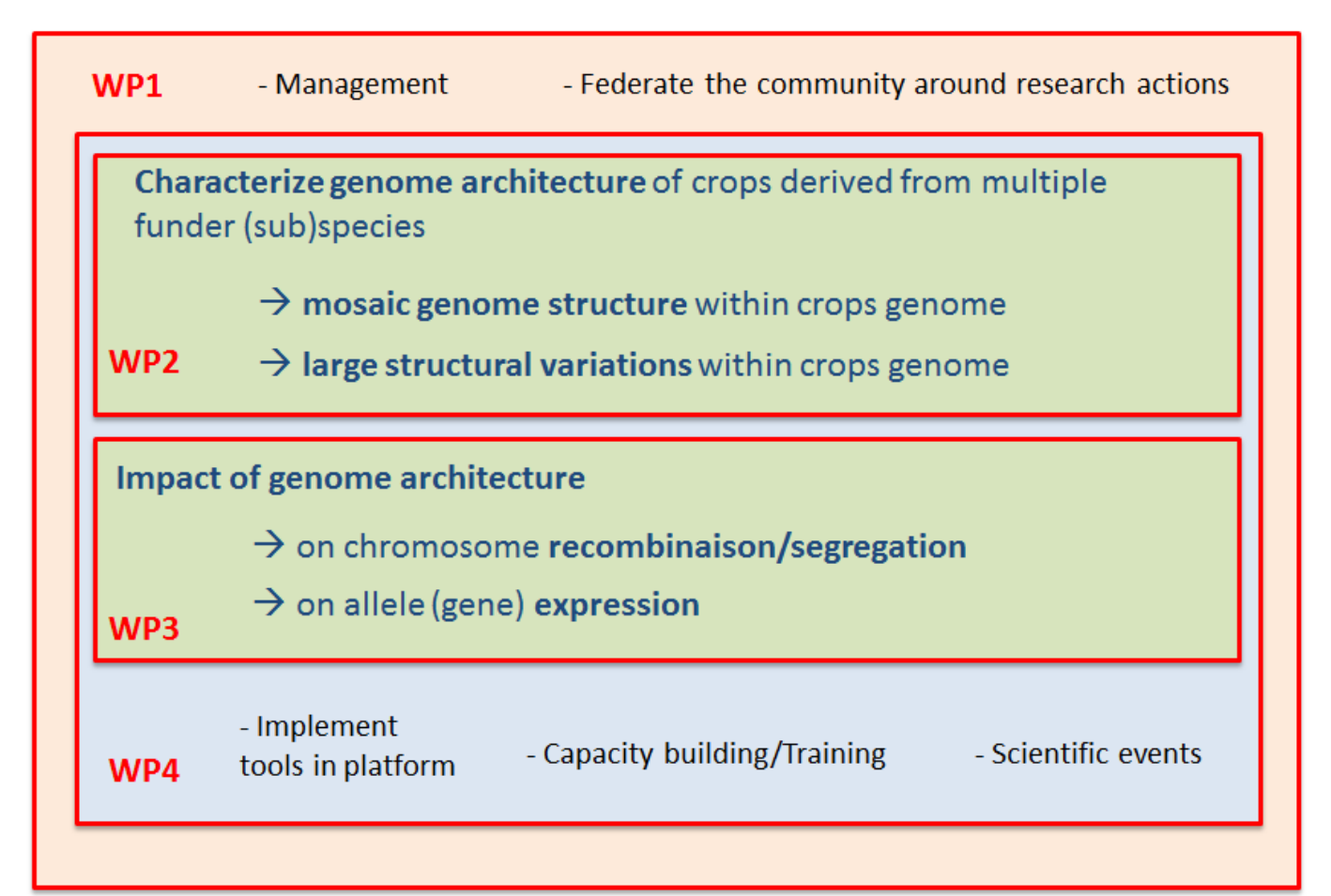

# **Plusieurs niveaux d'intégration des outils**

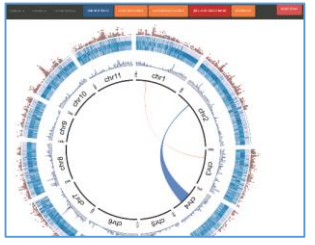

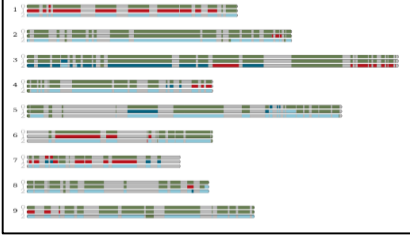

### *2) Accès aux outils par Galaxy. Développement de wrappers/workflows*

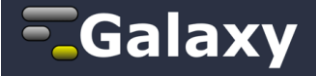

#### http://galaxy.southgreen.fr/galaxy/

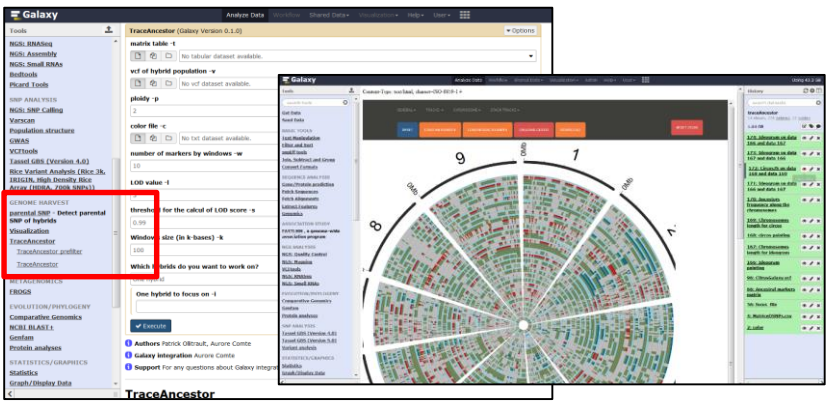

### *1) Développement d'outils de visualisation 3) Connexion des outils aux Genome Hub*

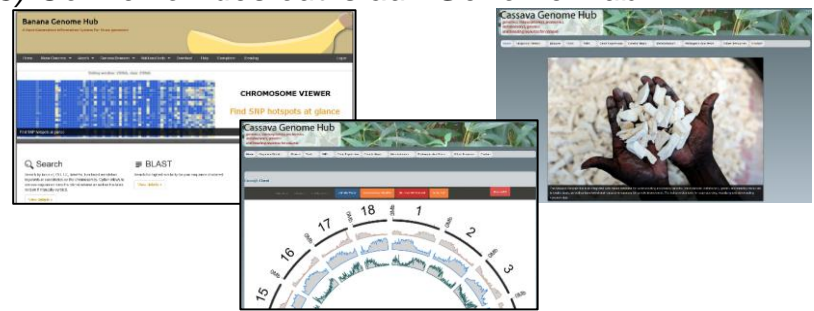

*4) Mise à disposition du code et documentation via GitHub/GitLab*

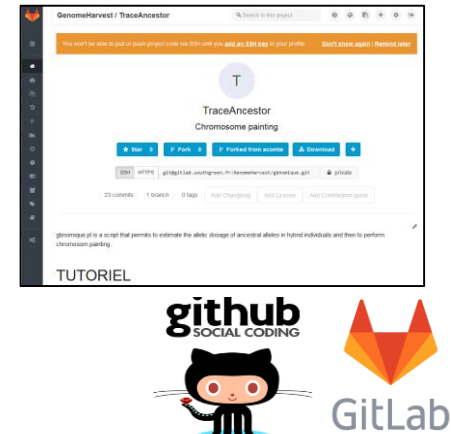

WP2 (characterize inter(sub)specific mosaic genome structures)

WP3 (impact of genome structure on gene expression)

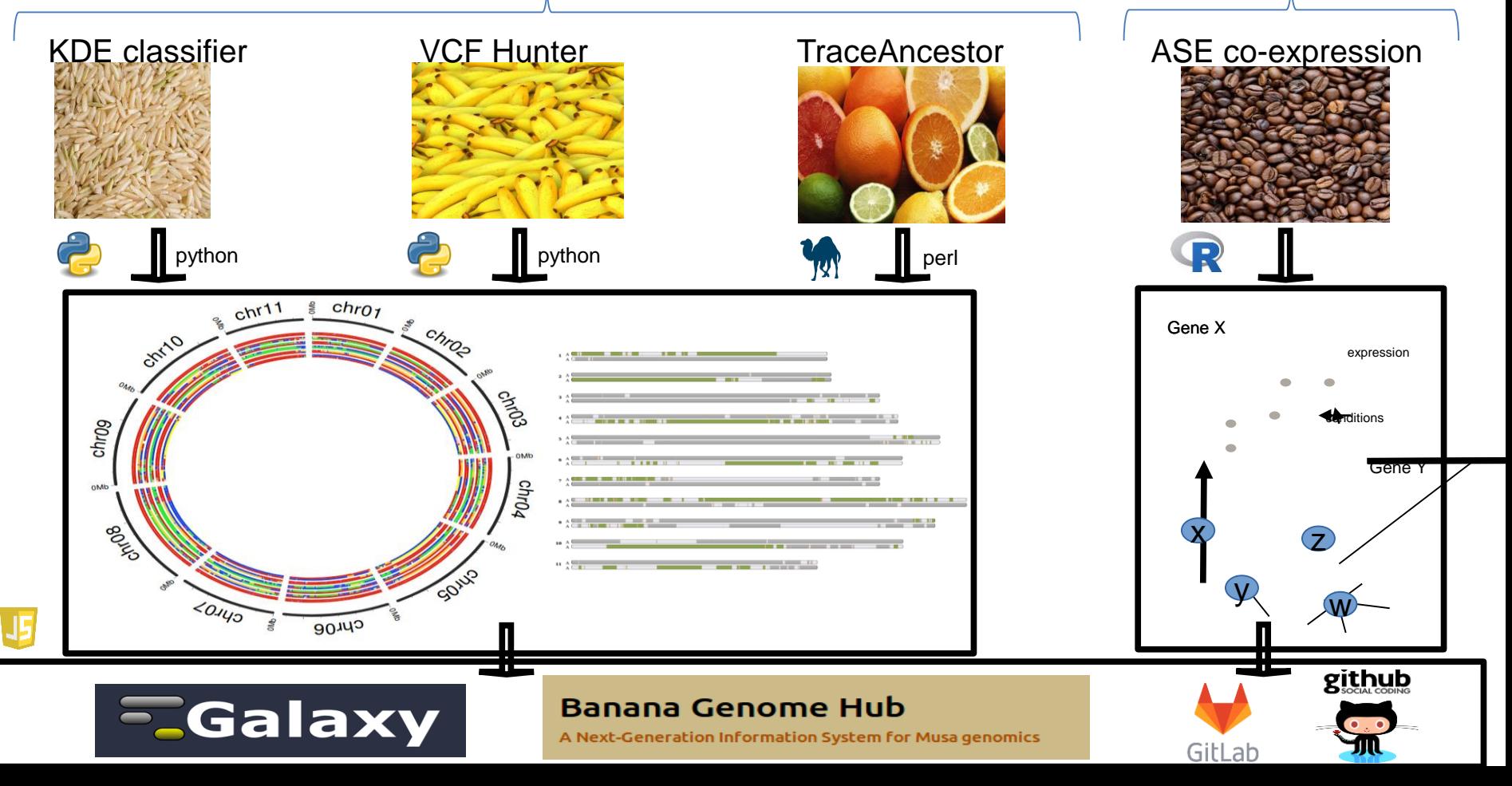

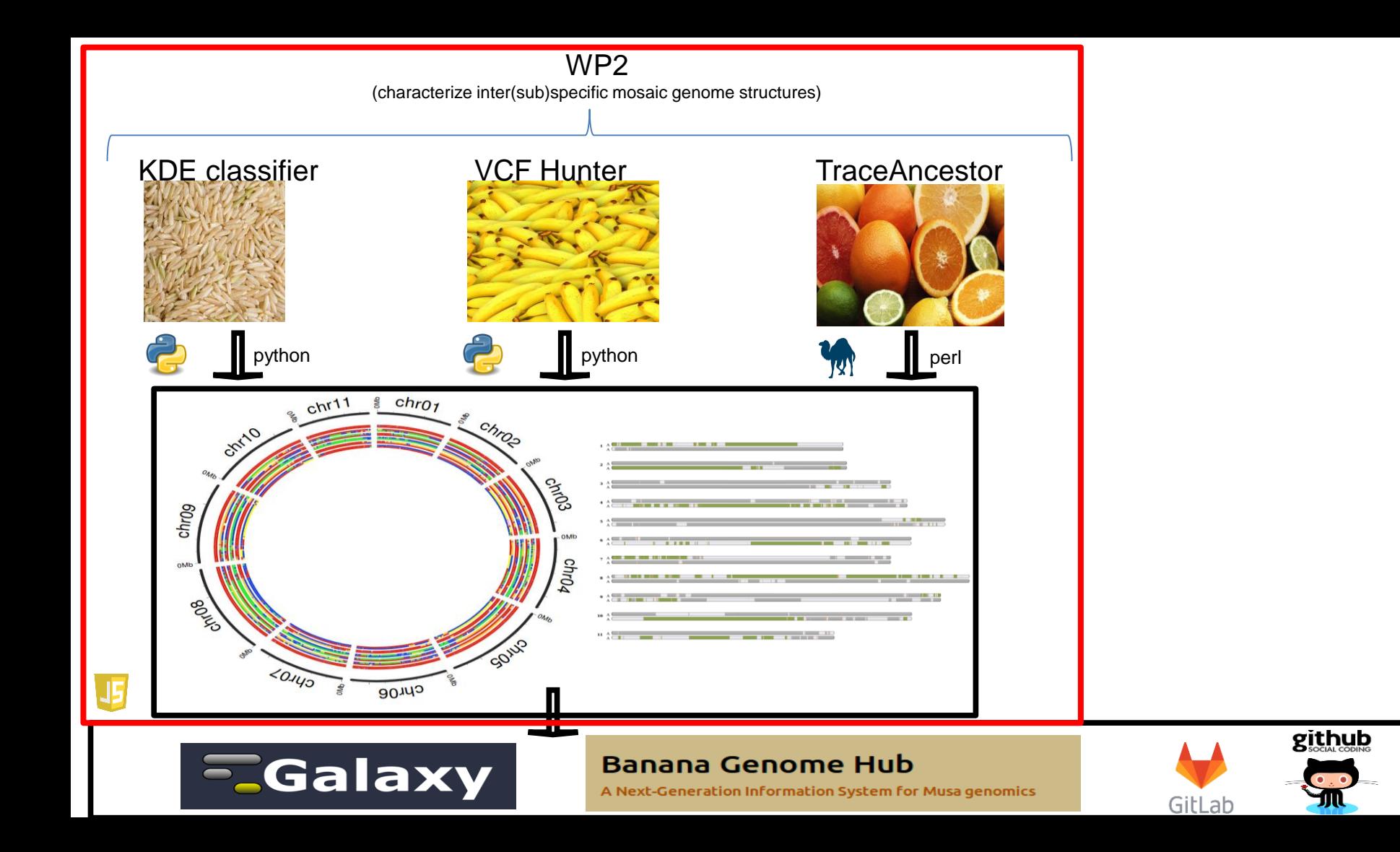

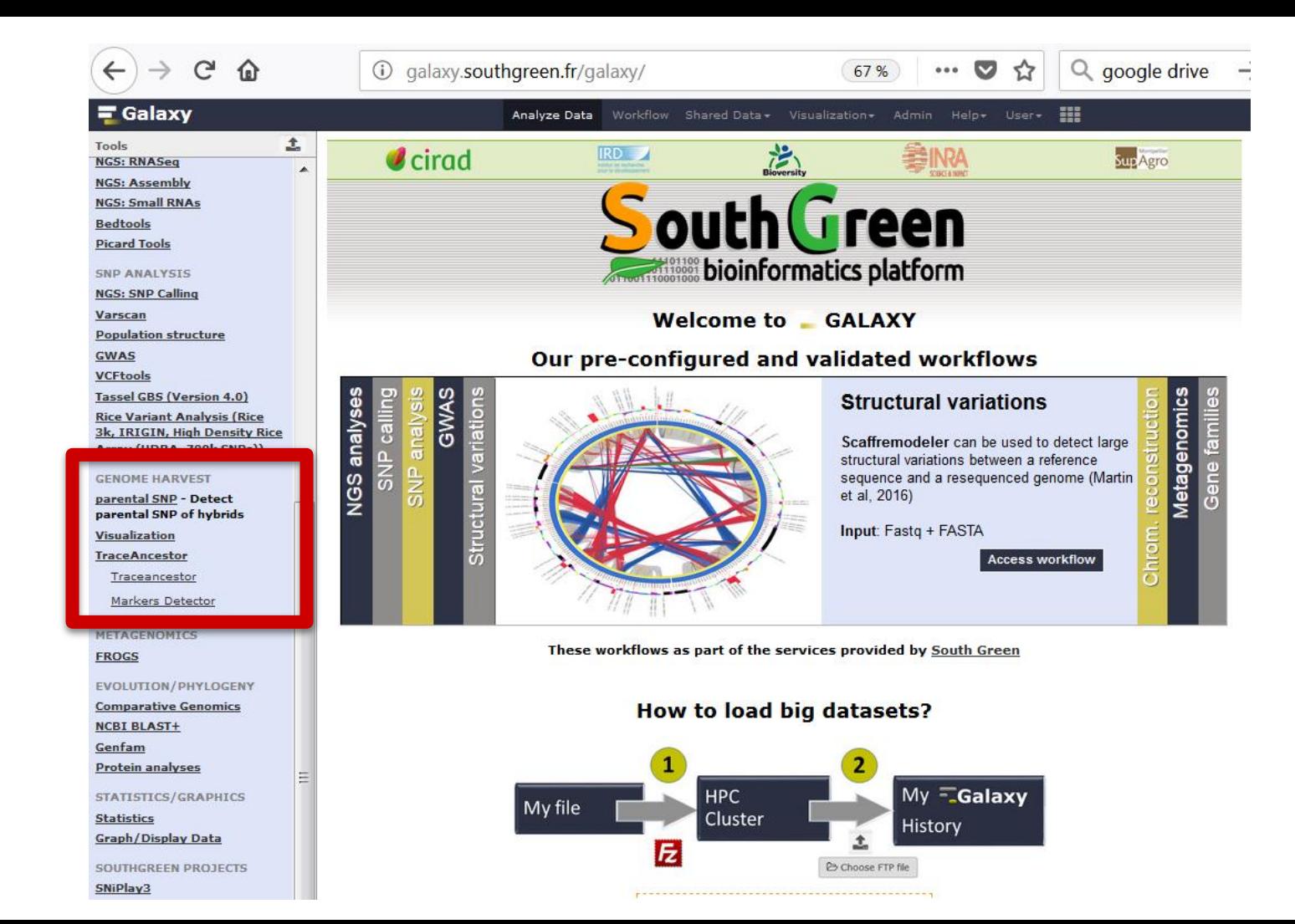

# Core values

#### • Accessibility

o Users without programming experience can easily upload/retrieve data, run complex tools and workflows, and visualize data

#### • Reproducibility

• Galaxy captures information so that any user can understand and repeat a complete computational analysis

#### • Transparency

- o Users can share or publish their analyses (histories, workflows, visualizations)
- o Pages: online Methods for your paper

Pages: interactive, web-based documents that describe a complete analysis.

### => Diffusion des wrappers via le Galaxy ToolShed

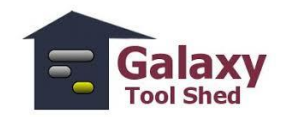

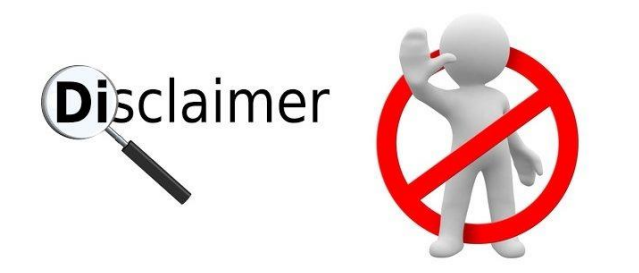

Les outils présentés aujourd'hui ne sont pas encore publiés et ne sont pas tous publics.

*"Les outils n'étant pas encore publiés et la plupart étant destinés à être valorisés prochainement, l'équipe SEG émet quelques précautions et souhaite que les participants s'engagent à ne pas diffuser les outils développés par l'équipe ou publier sur banane et canne à sucre avec ces approches tant que les outils n'ont pas été publiés par l'équipe."*

# **Introduction**

●Les évènements d'hybridation entre espèces et sousespèces sont largement répandus chez les plantes cultivées.

●Brassage génétique → **génomes mosaïques** ayant des origines ancestrales différentes

### ●**Intérêts ?**

−Histoire de la domestication des plantes cultivées −Origines ancestrales de certains traits phénotypiques.

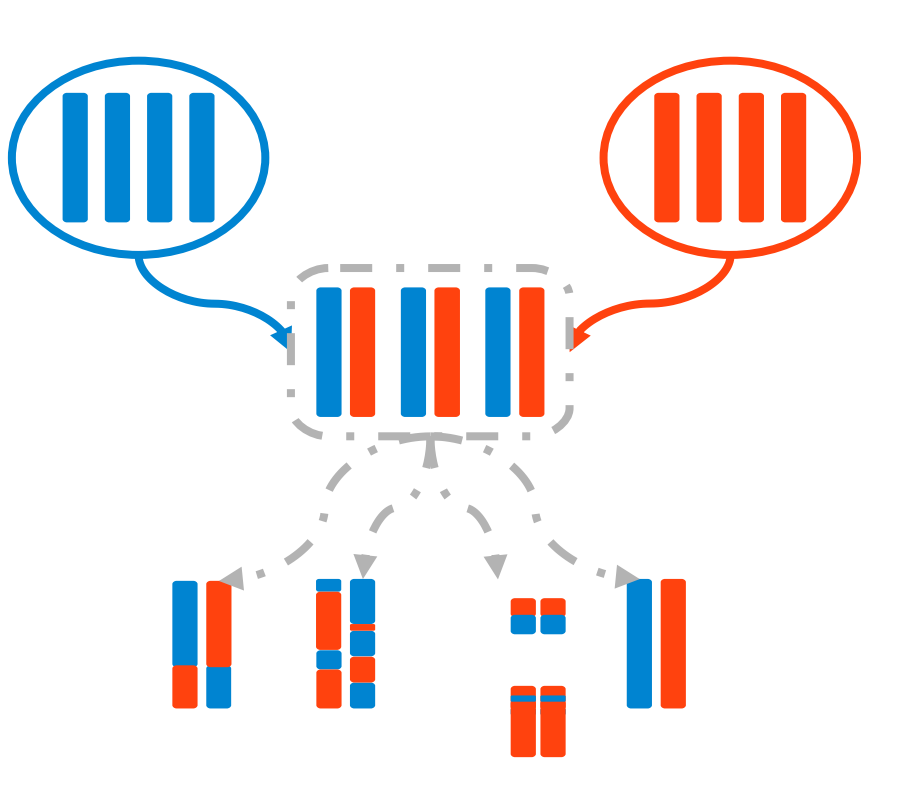

# **Introduction**

●Trois modèles biologiques:

−Nombre d'ancêtres différent (3 à 6) −3 niveaux de structure −Génomes ancestraux plus ou moins bien connus

Left to right: Curk thesis, chapter 4 (2014) Martin et al, in prep Santos et al, in prep

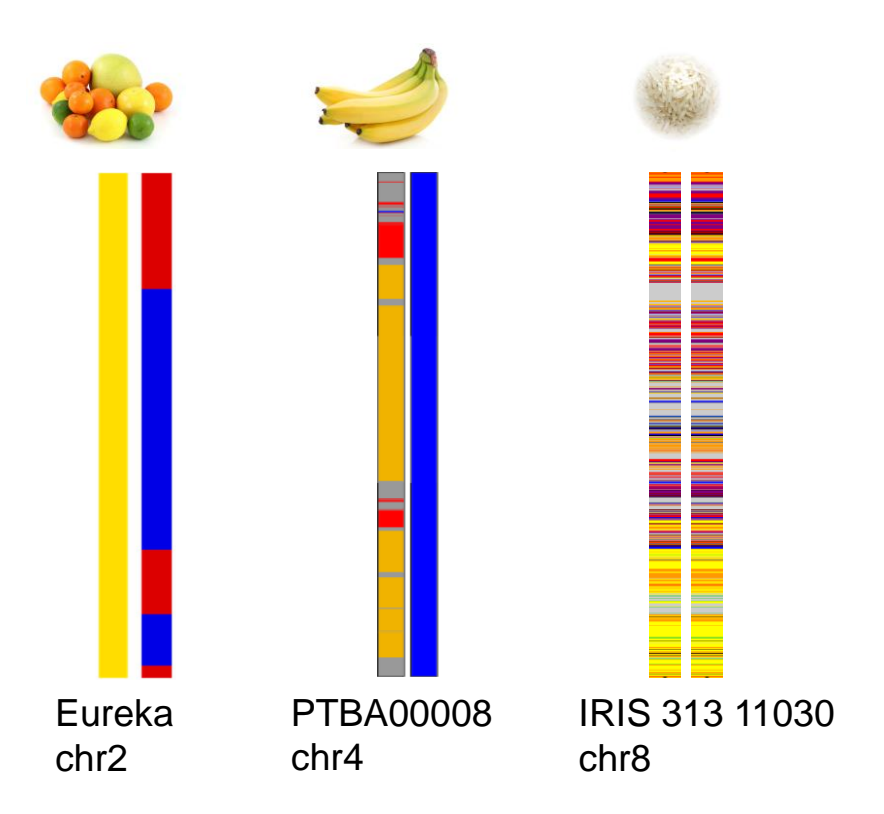

# **Introduction**

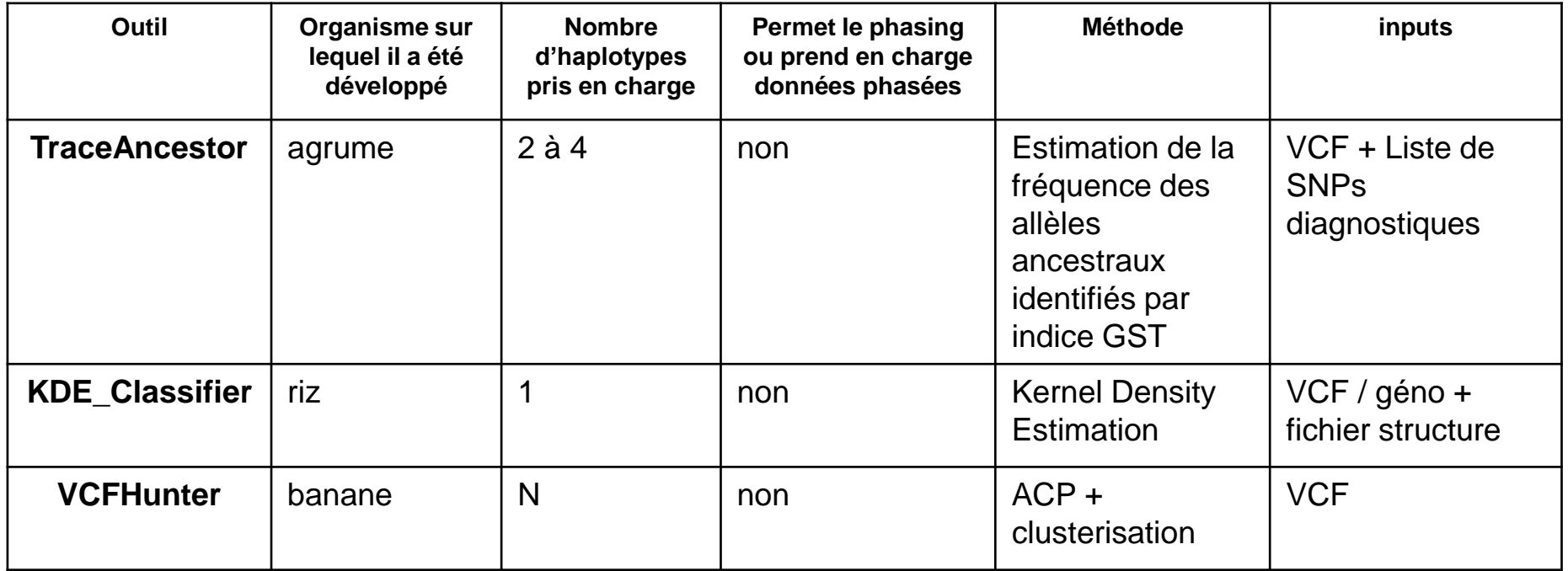

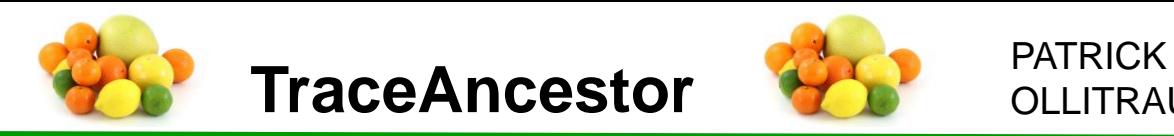

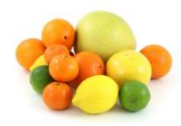

OLLITRAULT

-Les parents/ancêtres sont déjà identifiés (pamplemousse, mandarinier, cédrat, micrantha)

-**Méthode** : Pour un individu donné, mesurer fenêtre par fenêtre sur un chromosome la fréquence de présence de SNPs ancestraux.

2 outils dans galaxy :

-**TraceAncestor prefilter**

-**TraceAncestor**

Matrice contenant les indices de différenciation par SNP (GST) par ancêtre

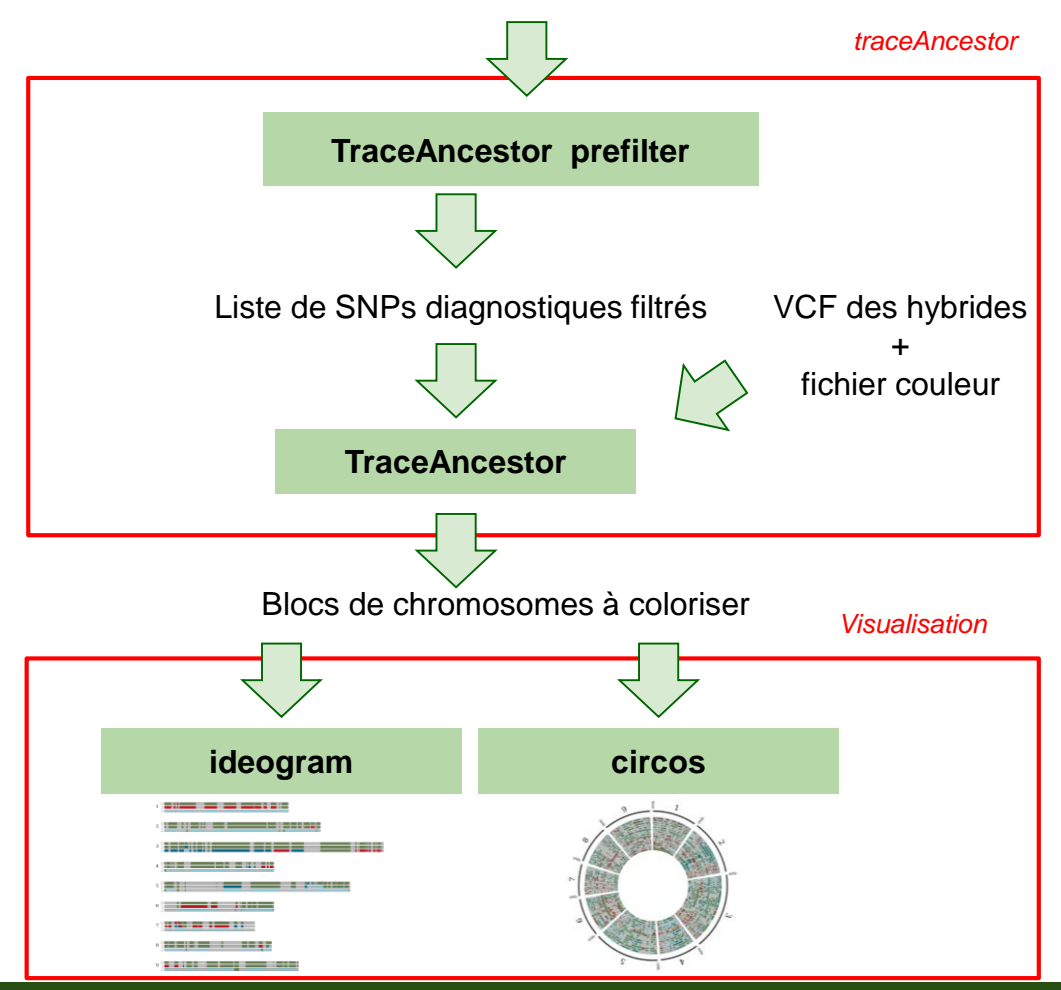

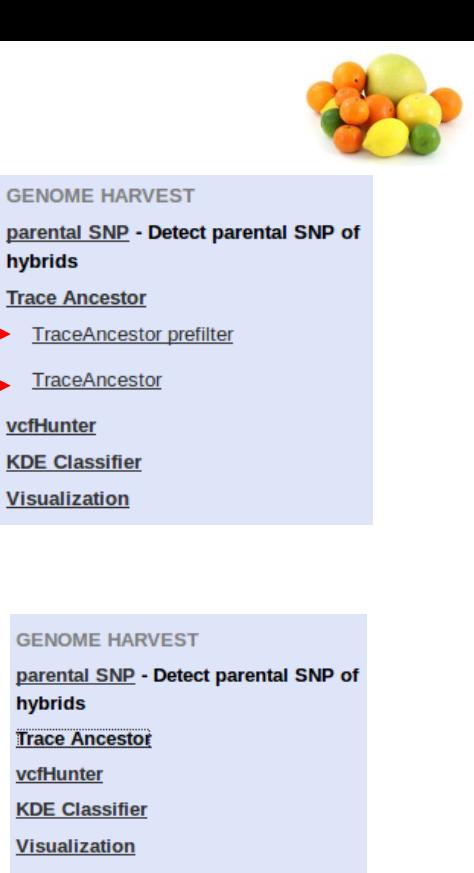

- **Ideogram Chromosome Painting**
- CircosJS CircosJS Client to build interactive graphs in a circular layout

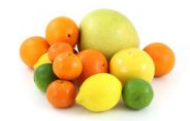

### **Données manquantes**

#### **Indices de différenciation (GST) par ancêtre (chacun en comparaison aux 3 autres)**

**Fréquence de l'allele ALT**

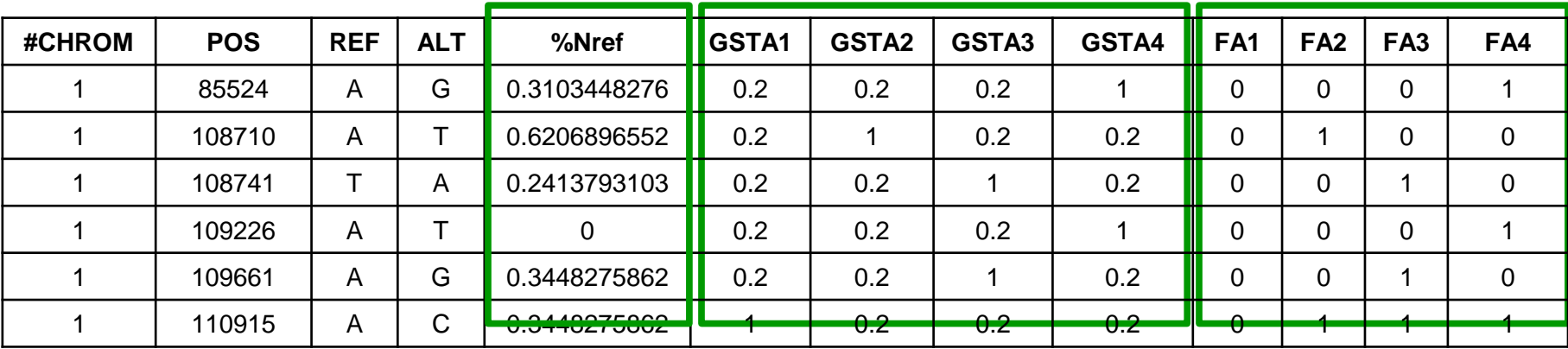

-Tri en fonction des données manquantes (< 0.3 par défaut)

-Tri en fonction des valeurs de GST (> 0.9 par défaut). Si GST fort pour un ancêtre→ la diversité allélique totale à cette position est majoritairement expliquée par cet ancêtre

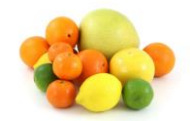

### **Données manquantes**

#### **Indices de différenciation (GST) par ancêtre (chacun en comparaison aux 3 autres)**

**Fréquence de l'allele ALT**

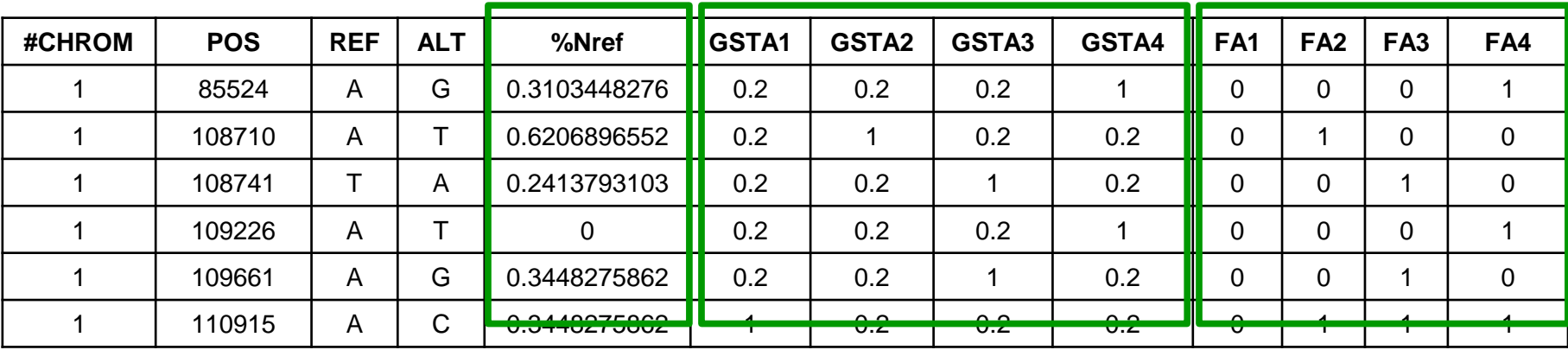

-Définition de la valeur de l'allèle ancestral -> REF ou ALT?

 $-Si$  F  $> 0.8 \rightarrow$  ALT

 $-Si$  F < 0.2  $\rightarrow$  REF

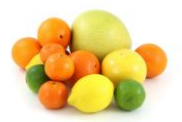

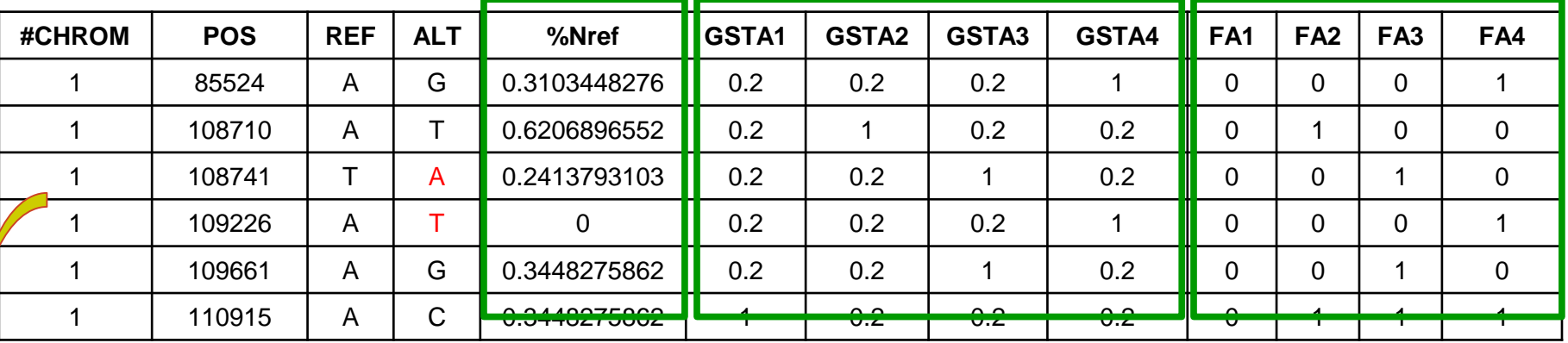

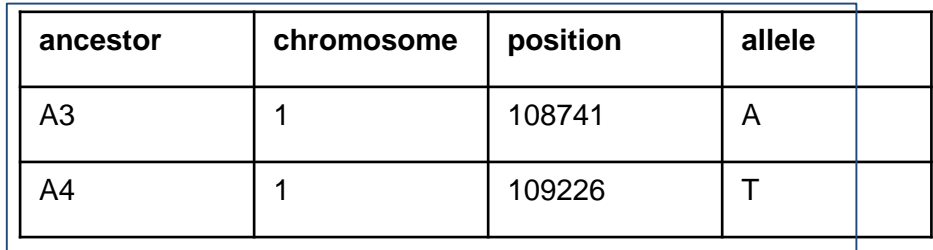

**Etape 1** Découpage du chromosome en fenêtres non chevauchantes de 10 SNPs

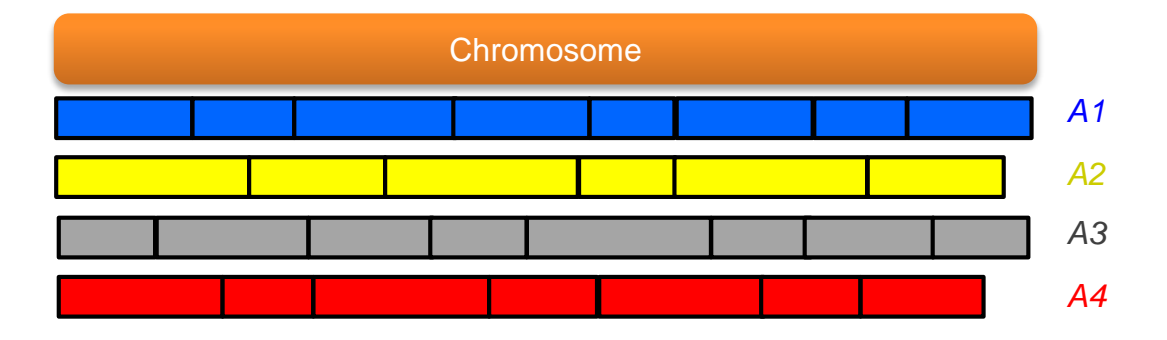

**Etape 2** Calcul de la fréquence des reads ancestraux par ancêtre et par fenêtre de 10 SNPs.

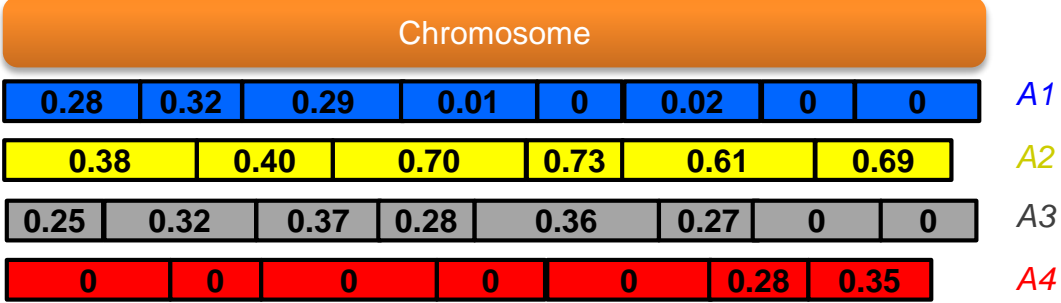

**Etape 2** Calcul de la fréquence des reads ancestraux par ancêtre et par fenêtre de 10 SNPs.

**Etape 3**

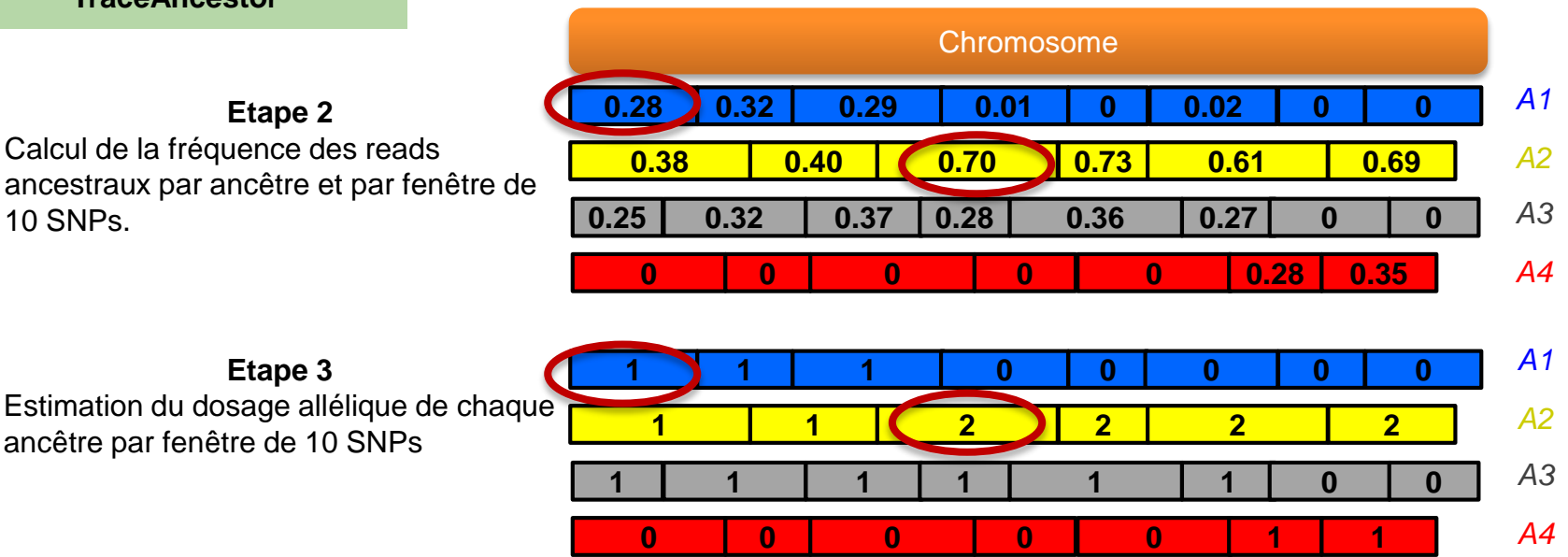

**Test de vraisemblance (LOD) des différentes hypothèses 2 à 2, entre la fréquence observée et théorique pour triploïde**

Diploid: 0.05 / 0.5 / 0.95 **Triploid: 0.05 / 0.33 / 0.66 / 0.95**

ancêtre par fenêtre de 10 SNPs

Tetraploid: 0.05 / 0.25 / 0.5 / 0.75 / 0.95

Si  $(-3 <$  LOD  $<$  3) = > indétermination

**Etape 3** Estimation du dosage allélique de chaque ancêtre par fenêtre de 10SNP

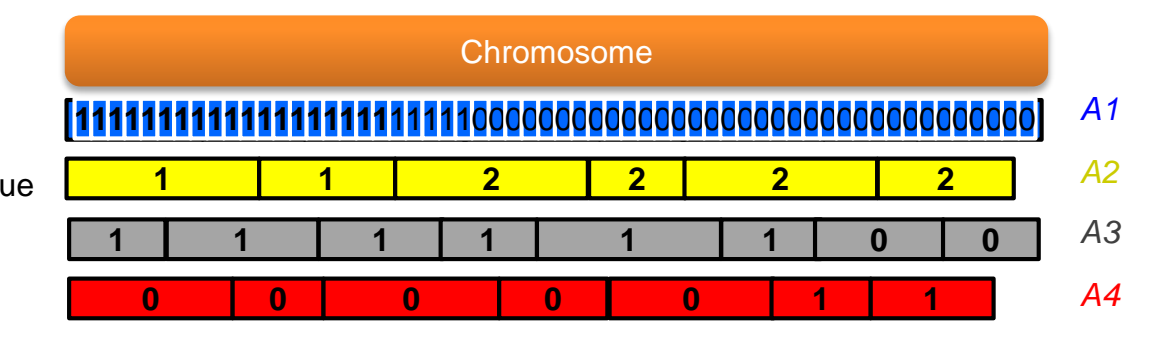

#### **Etape 4**

Division du chromosome en sousfenêtres non chevauchantes de 100kb. Le dosage allélique des fenêtres de 10 SNP est reporté dans les fenêtres de 100Kb

**Etape 3** Estimation du dosage allélique de chaque ancêtre par fenêtre de 10SNP

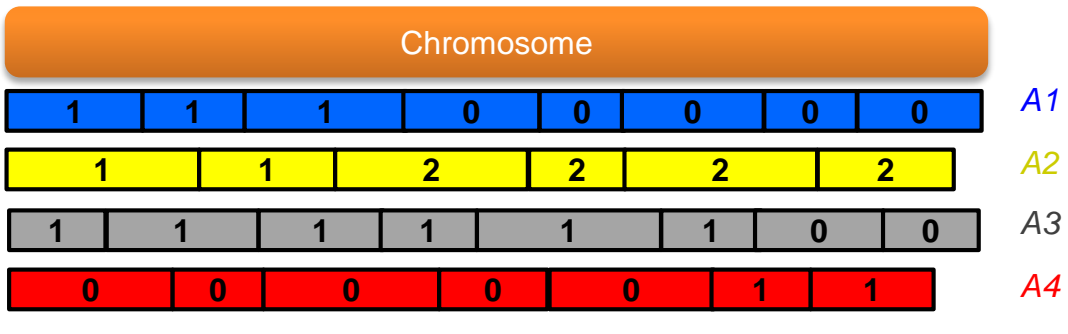

#### **Etape 4**

Division du chromosome en sousfenêtres non chevauchantes de 100kb. Le dosage allélique des fenêtres de 10SNP est reporté dans les fenêtres de 100Kb

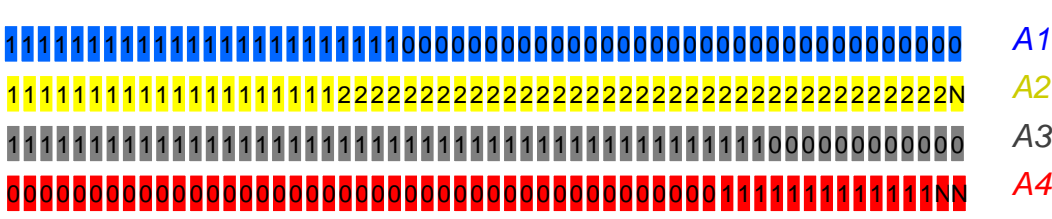

**Etape 3** Estimation du dosage allélique de chaque ancêtre par fenêtre de 10SNP

#### **Etape 4**

Division du chromosome en sousfenêtres non chevauchantes de 100kb. Le dosage allélique des fenêtres de 10SNP est reporté dans les fenêtres de 100Kb

Si la somme du dosage allélique de tous les ancêtres pour une fenêtre est différente de la ploïdie:

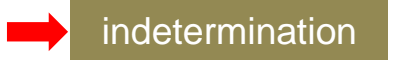

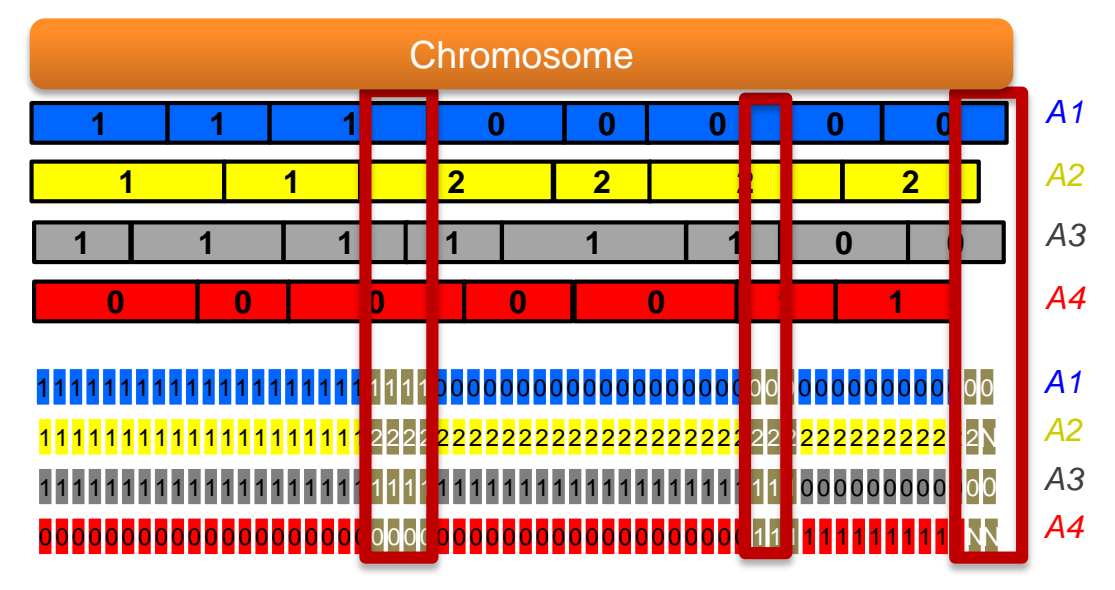

**Etape 3** Estimation du dosage allélique de chaque ancêtre par fenêtre de 10SNP

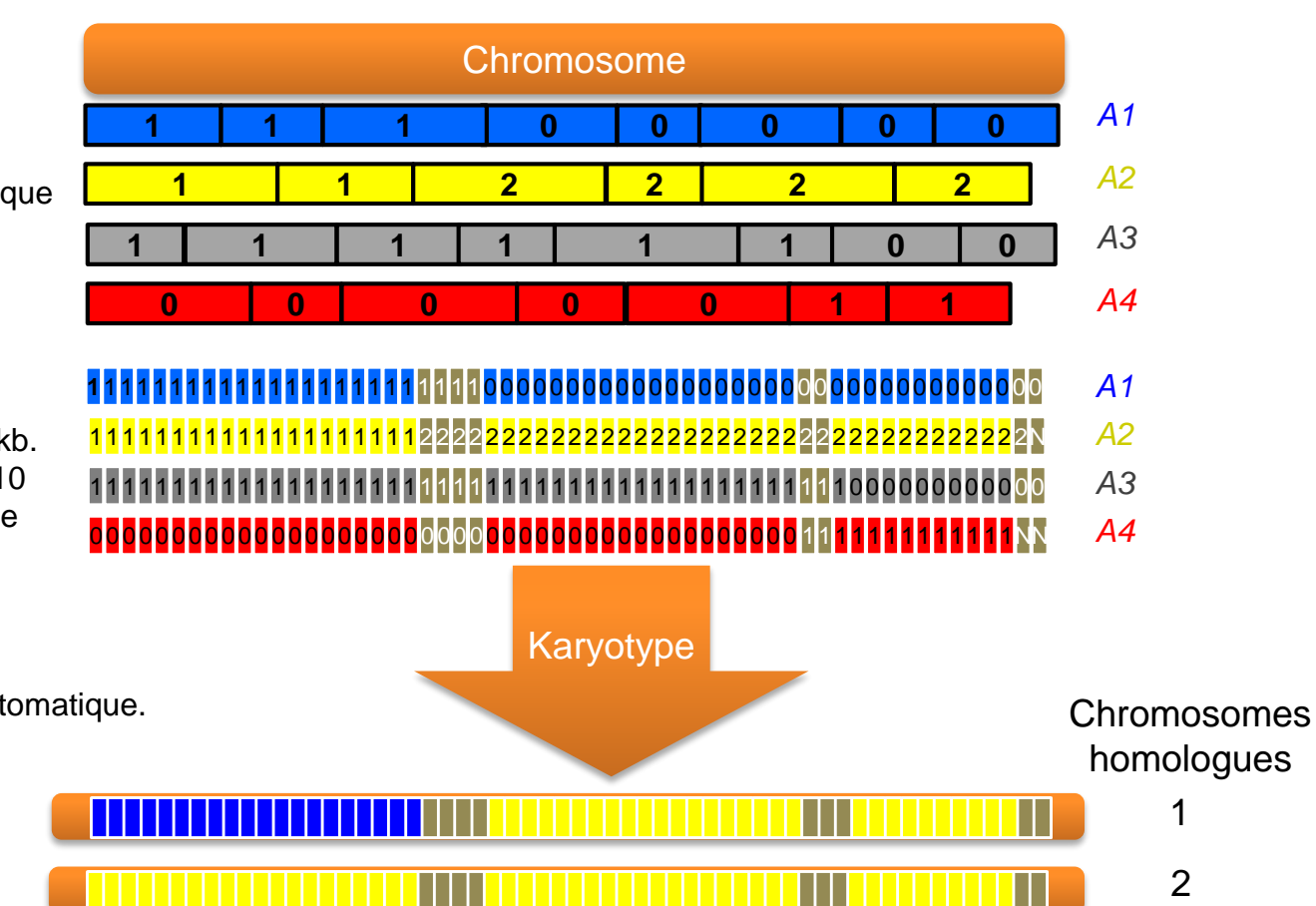

Division du chromosome en sousfenêtres non chevauchantes de 100kb. Le dosage allélique des fenêtres de 10 SNPs est reporté dans les fenêtres de 100Kb

**Etape 4**

**Etape 5 Caryotypes non-phasés**. Painting automatique.

homologues

3

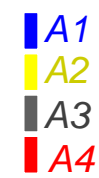

http://galaxy.southgreen.fr/galaxy/

### **ETAPE 1 : se connecter à galaxy**

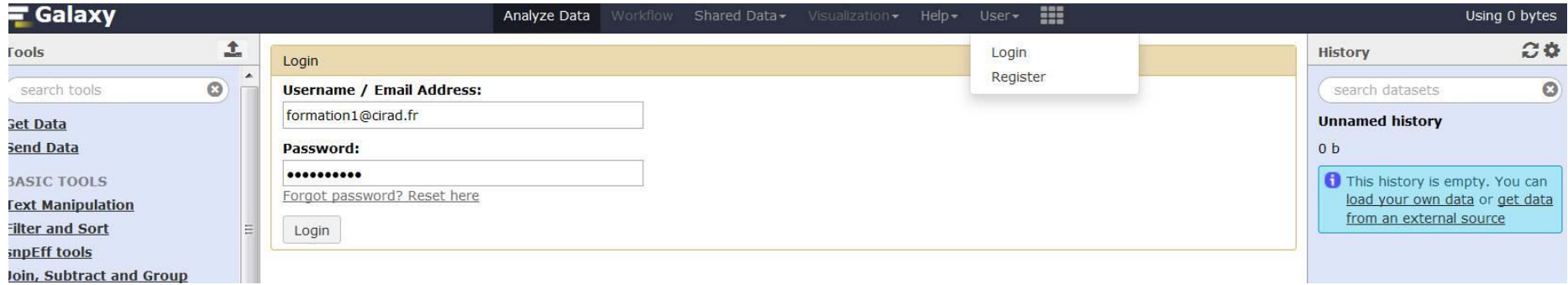

### **ETAPE 2 : Charger les données tests de la librairie partagée "TraceAncestor" vers l'historique**

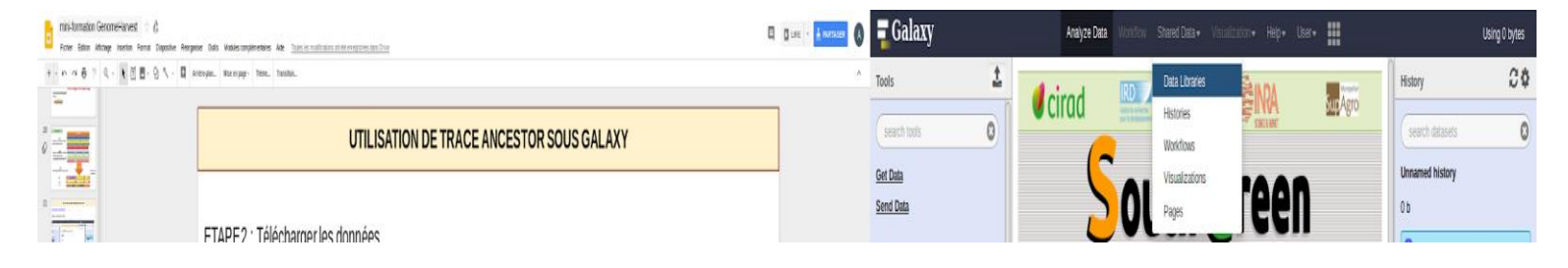

DataLibrary → GenomeHarvest → trainings\_painting → TraceAncestor

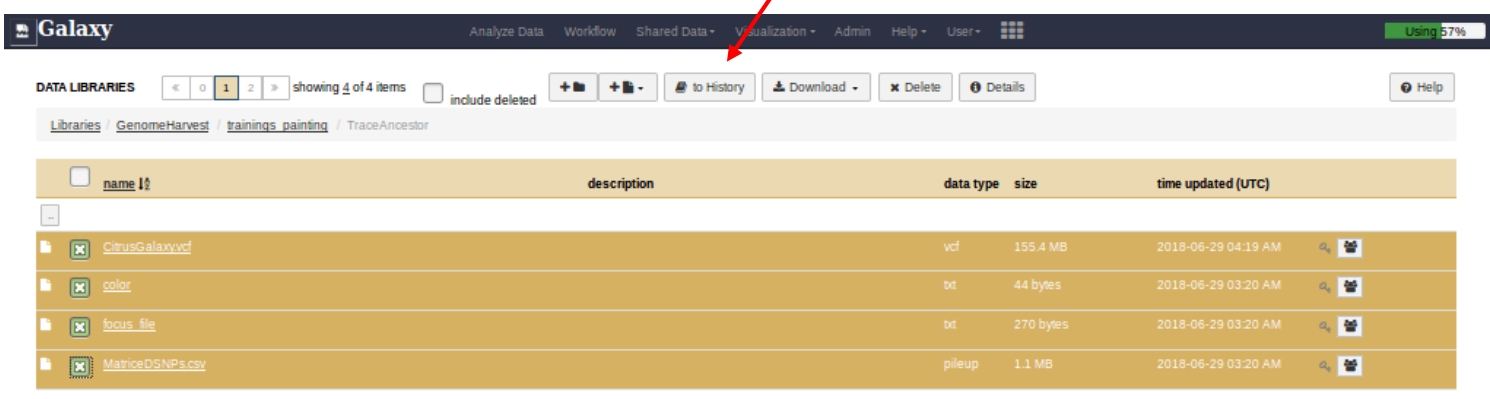

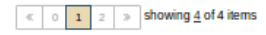

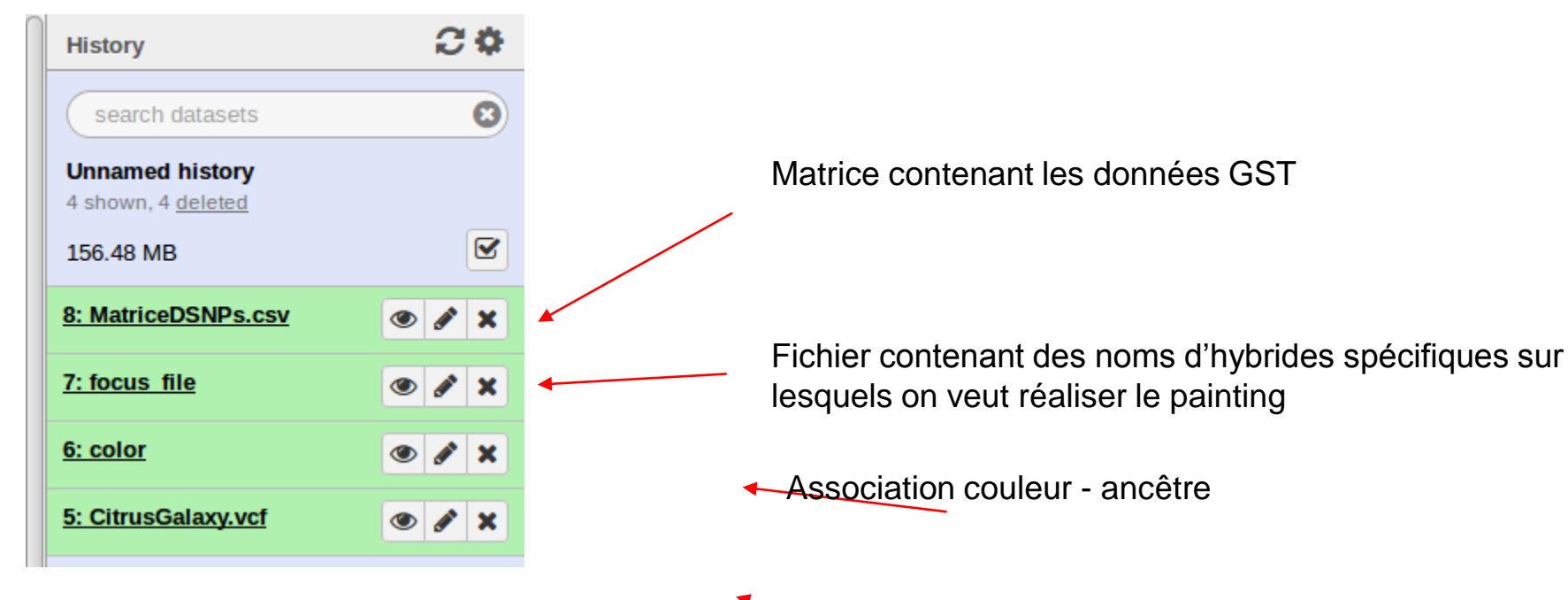

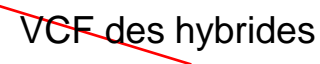

**ETAPE 3 : Lancer TraceAncestor prefilter pour obtenir la matrice des marqueurs diagnostiques**

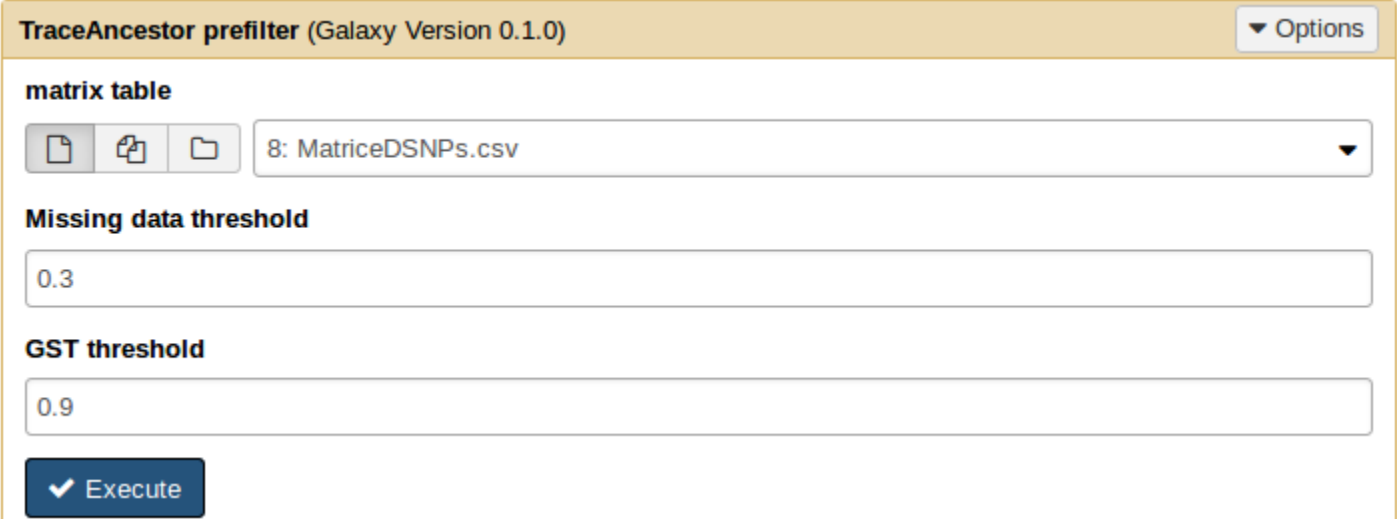

→ Output : *Ancestral markers matrix* (matrice contenant les marqueurs diagnostiques filtrés)

### **ETAPE 4 : Lancer TraceAncestor pour obtenir les fichiers de blocs de chromosomes à coloriser**

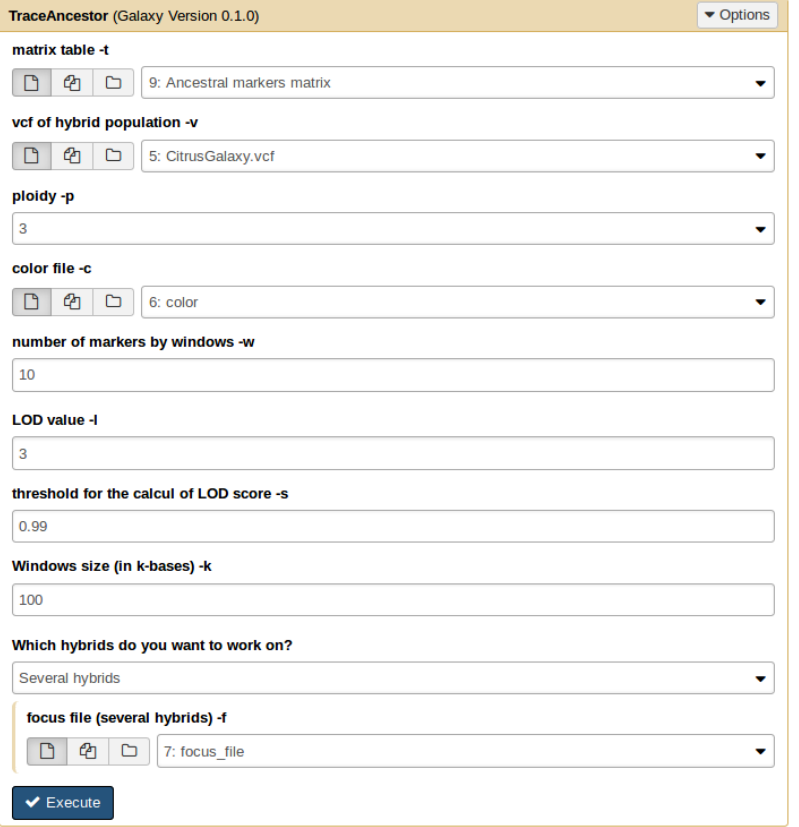

- ← Nombre de marqueurs par fenêtres
- Valeur du LOD à partir de laquelle une hypothèse est acceptée
- Taux d'erreurs acceptée
- Taille des sous-fenêtres
- **Choix du focus pour le painting:** -Un individu
	- -Plusieurs individus
	- -Tous les individus

### **OUTPUTS**

 $\rightarrow$  Différents outputs si on choisit de faire le focus sur un seul individu

### **Ancestors frequency along the chromosomes**

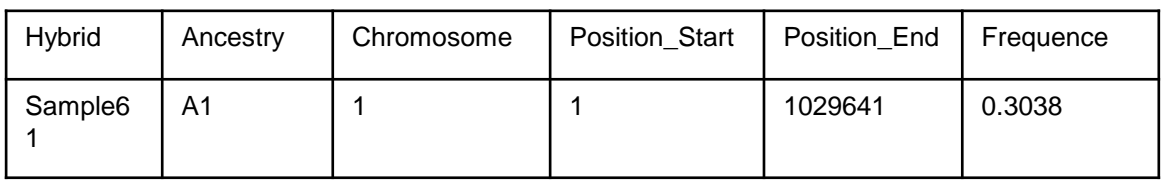

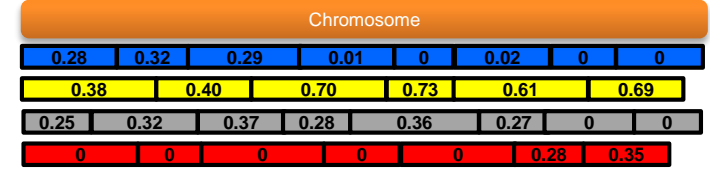

### **Circos Painting**

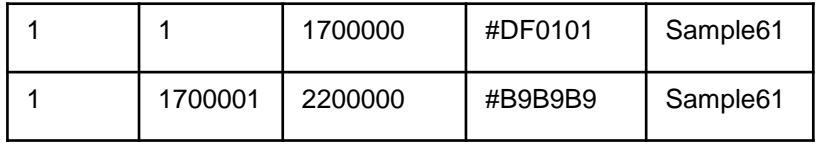

### **Chromosomes length for circos**

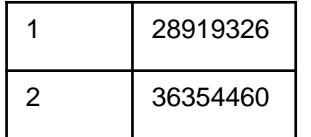

### **Ideogram Painting**

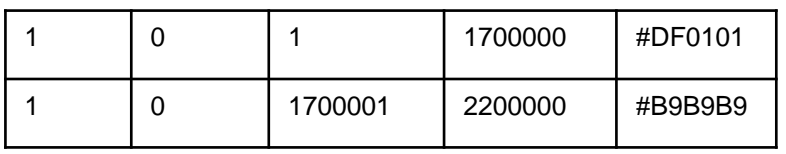

### **Chromosomes length for ideogram**

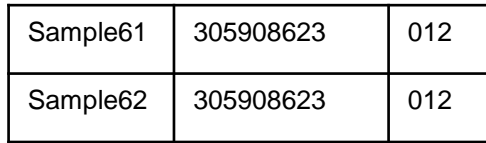

**ETAPE 5 : Visualisation**

App web circos : http://genomeharvest.southgreen.fr/visu/circosJS/demo/index.php

### **Circos**

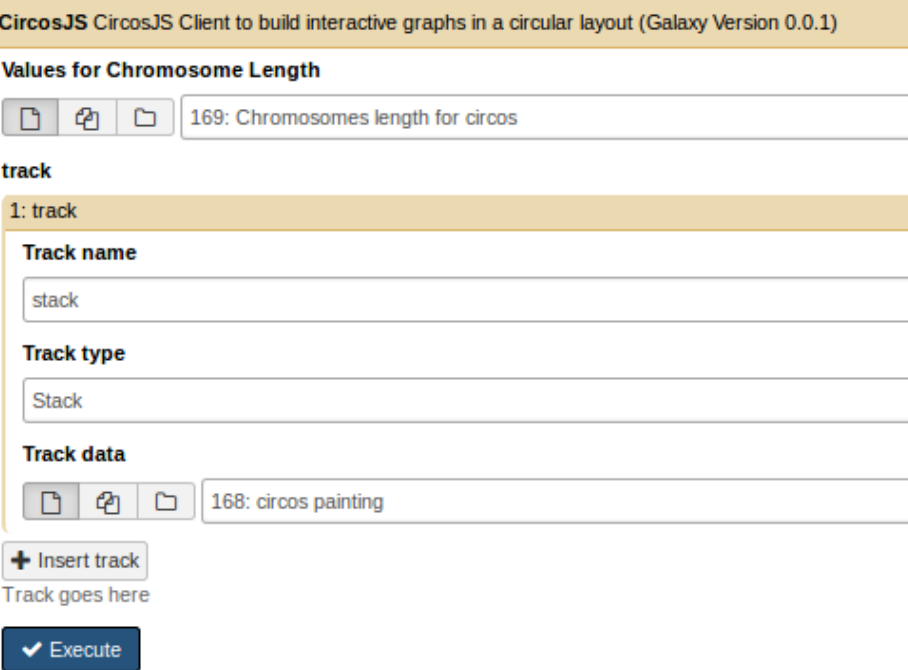

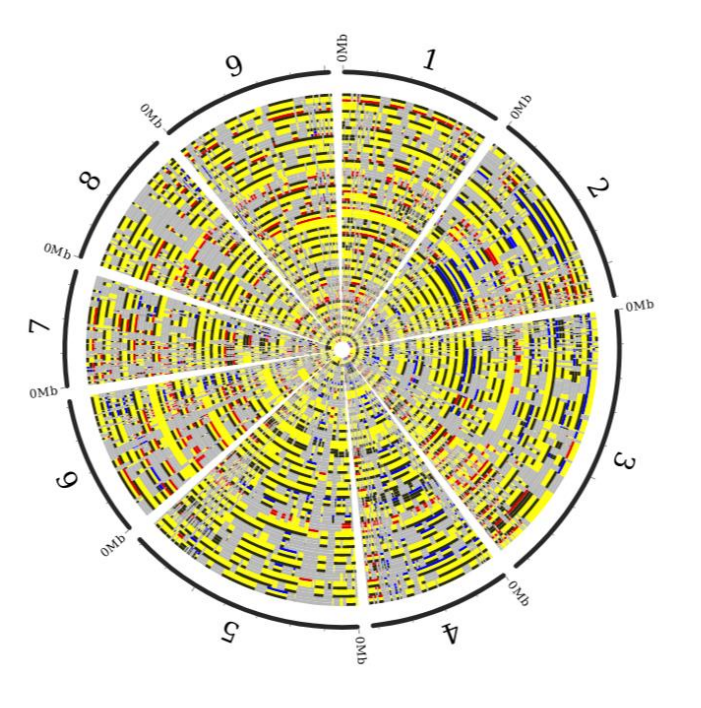

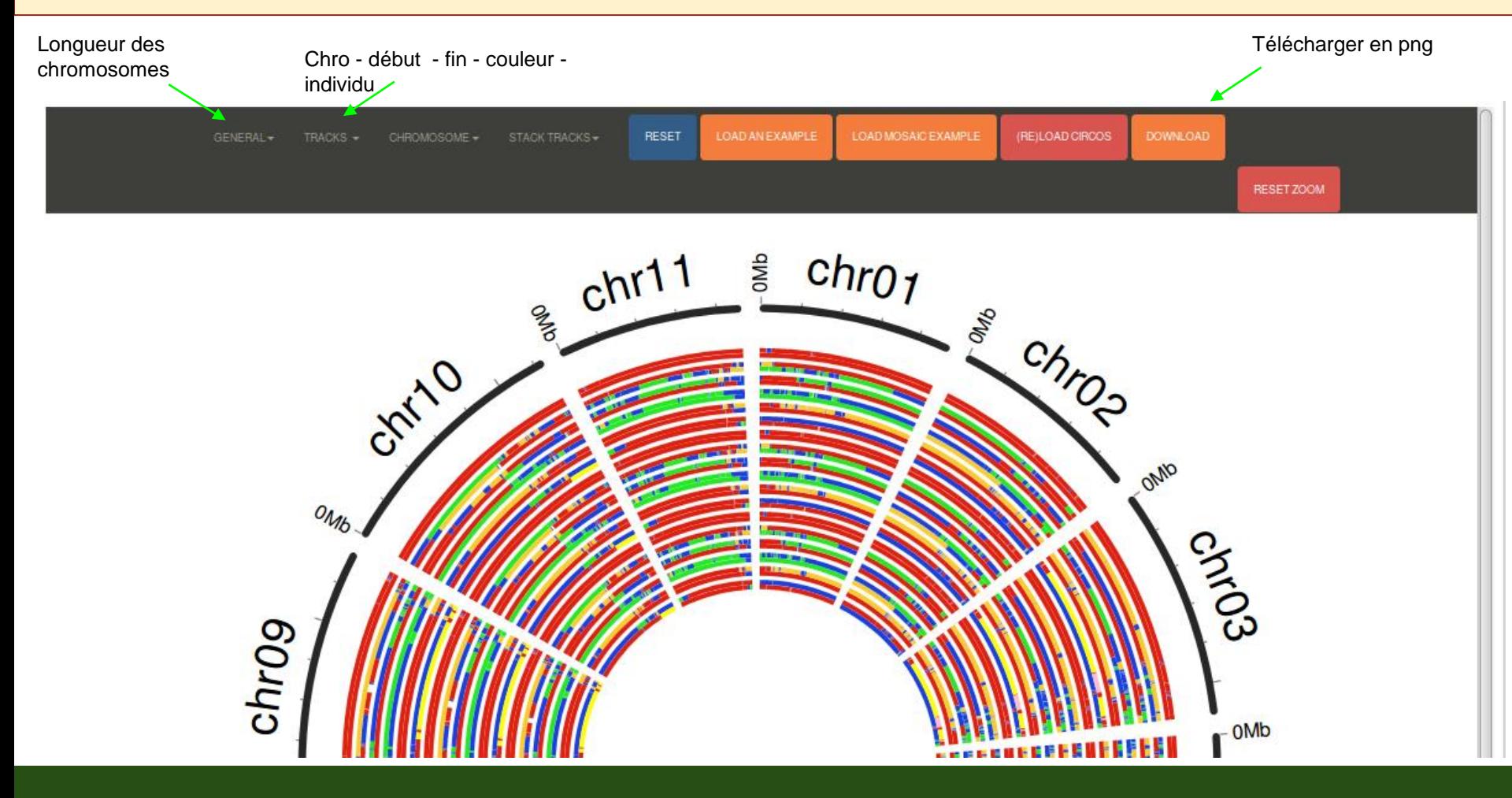

**ETAPE 5 : Visualisation**

App web ideogram: http://genomeharvest.southgreen.fr/visu/ideogram/newindex.php

#### **Ideogram**

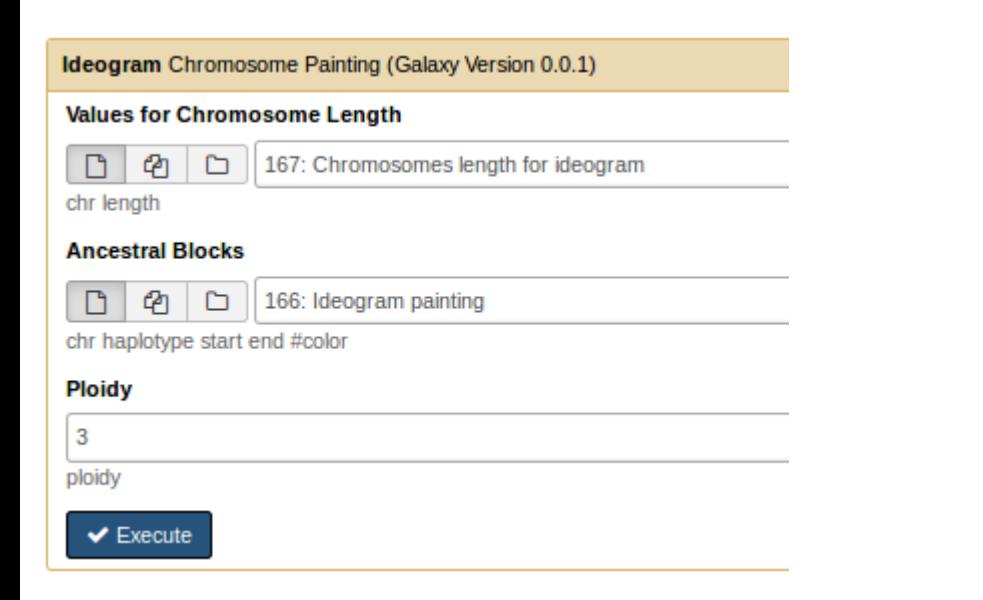

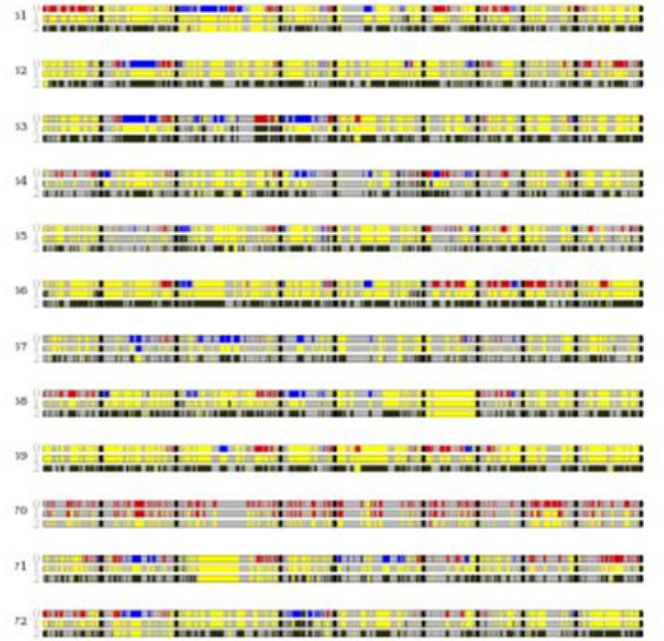

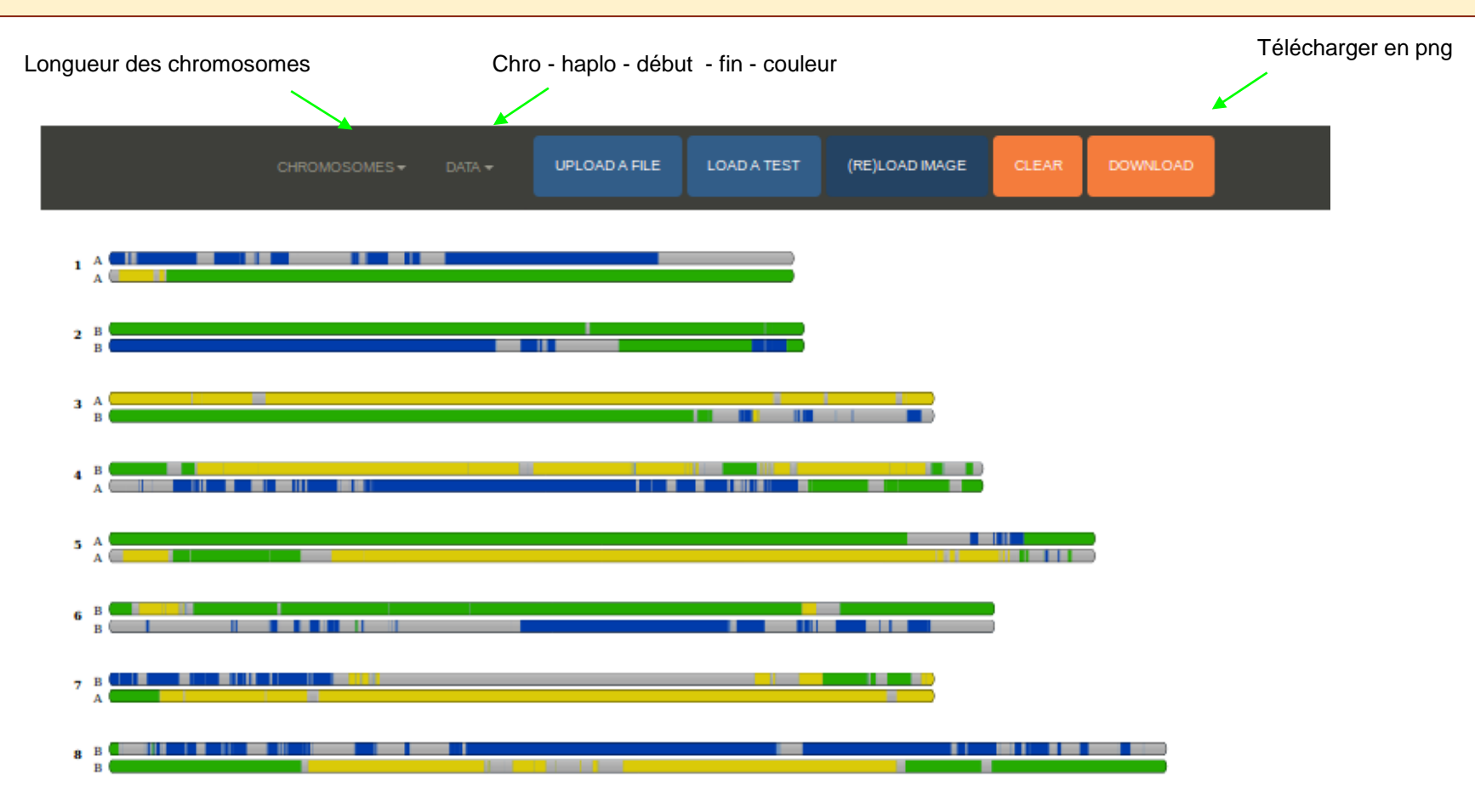

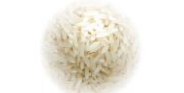

**KDE\_Classifier** JOAO SANTOS

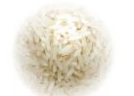

-Etude de la structure mosaïque des riz aromatiques = hybrides entre variétés japonica / aus / autres -Quelles régions du génome ont une origine aus, japonica, autres groupes ou outliers?

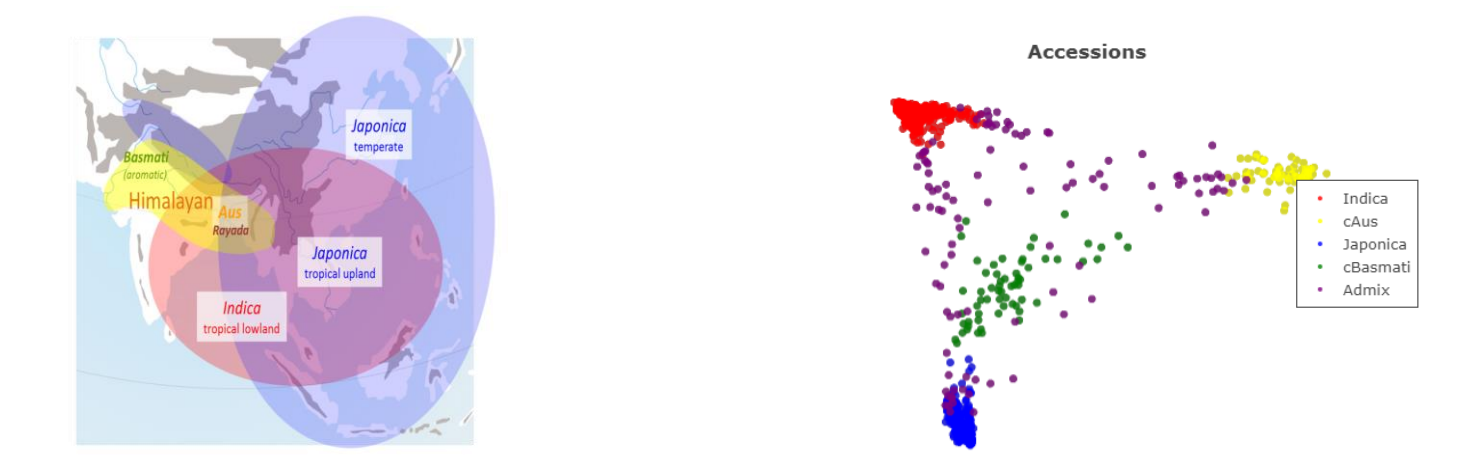

-**Méthode** : basée sur une estimation par noyaux (Kernel Density Estimation (KDE)) avec classe intermédiaire et classe outlier par fenêtre le long du génome

-Taux d'hétérozygotie très bas => une seule phase

1) 3 entrées:

Fichier génotypage (VCF ou geno+bim+fam) Liste individus de référence Liste des individus en admixture.

2) ACP par fenêtre le long du génomes.

R1

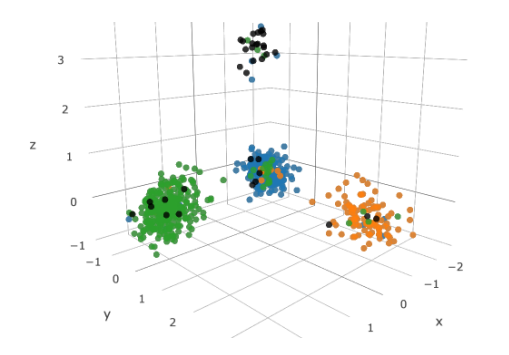

3) Kernel Density Estimation => calcul de la probabilité de chaque haplotype d'appartenir à chaque distribution reference

4) Pour un individu on compare ces probabilités pour chaque référence deux à deux Comparaison > seuil -> pur sinon intermédiaire

DIfférences global vs local

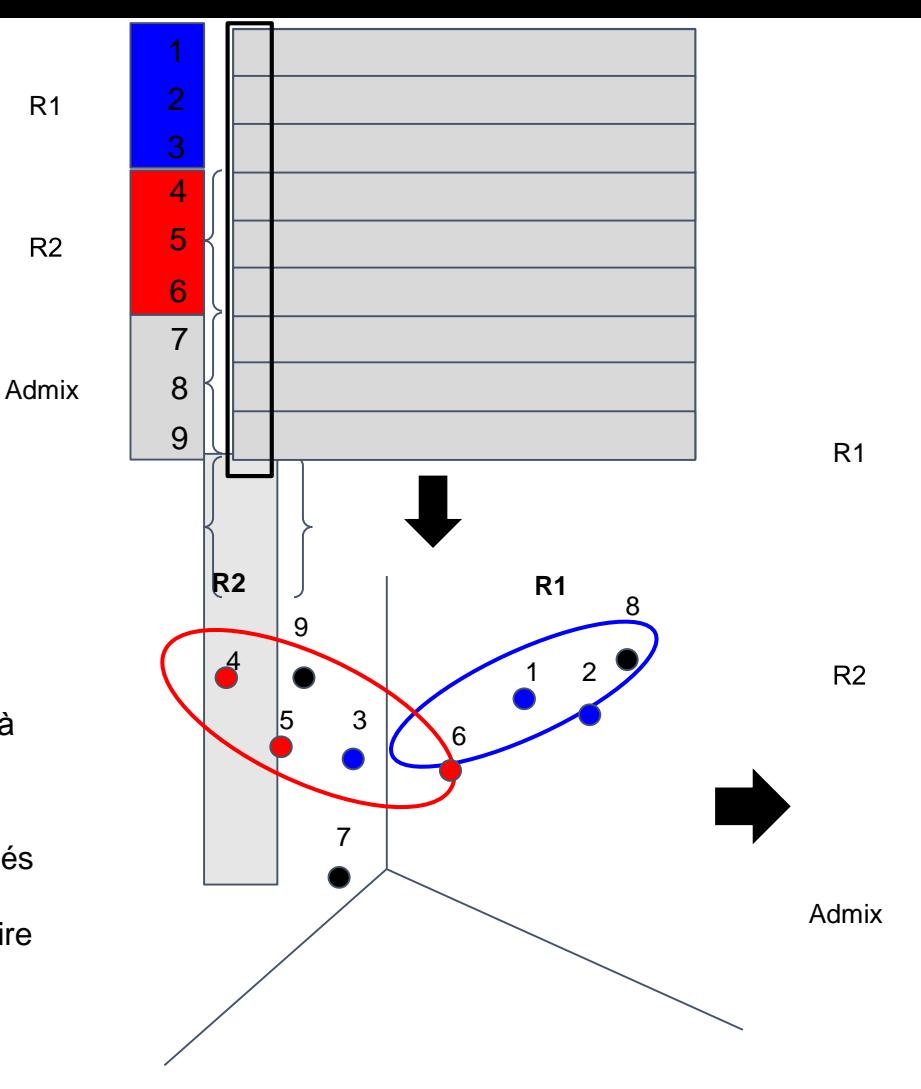

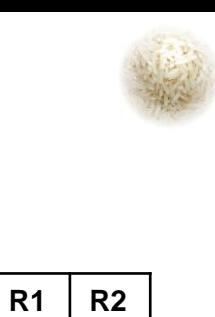

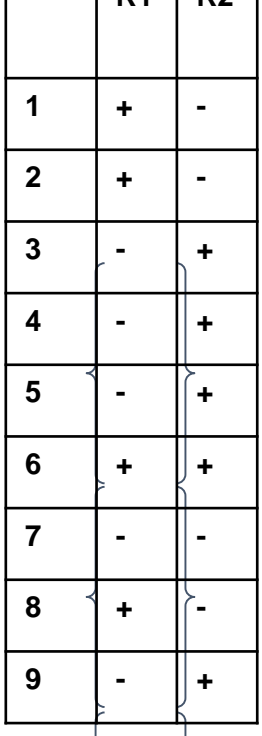

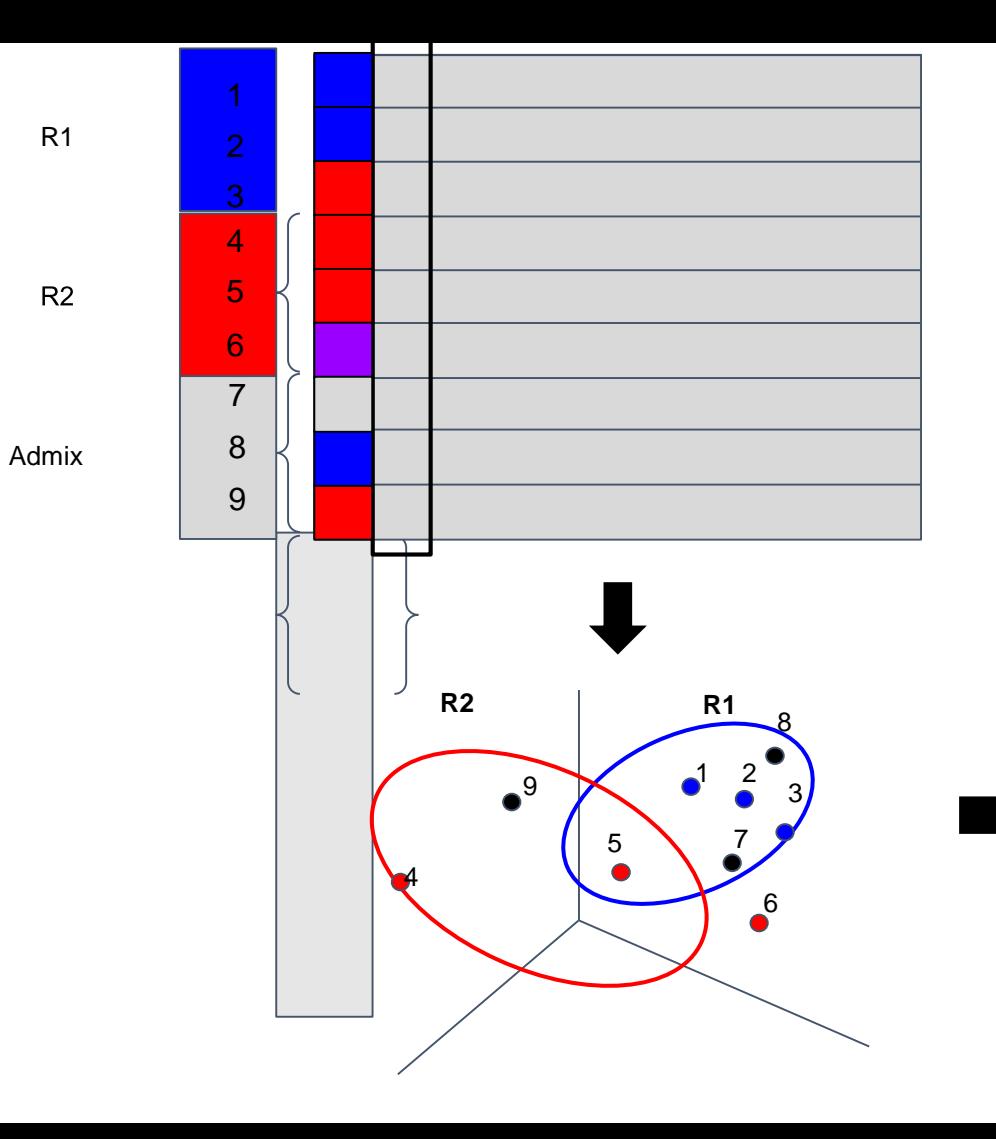

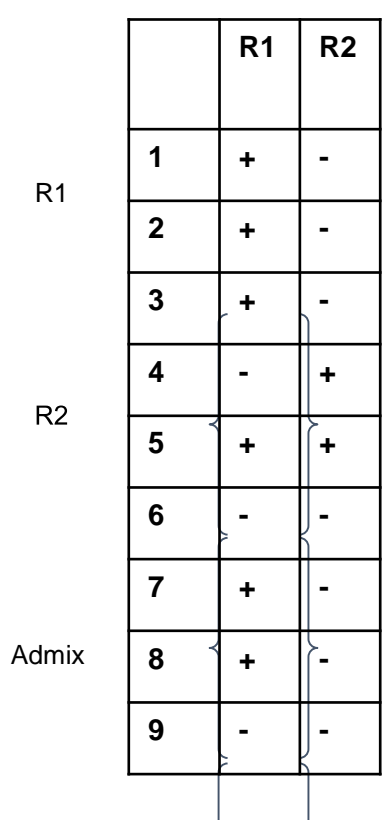

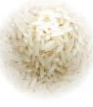

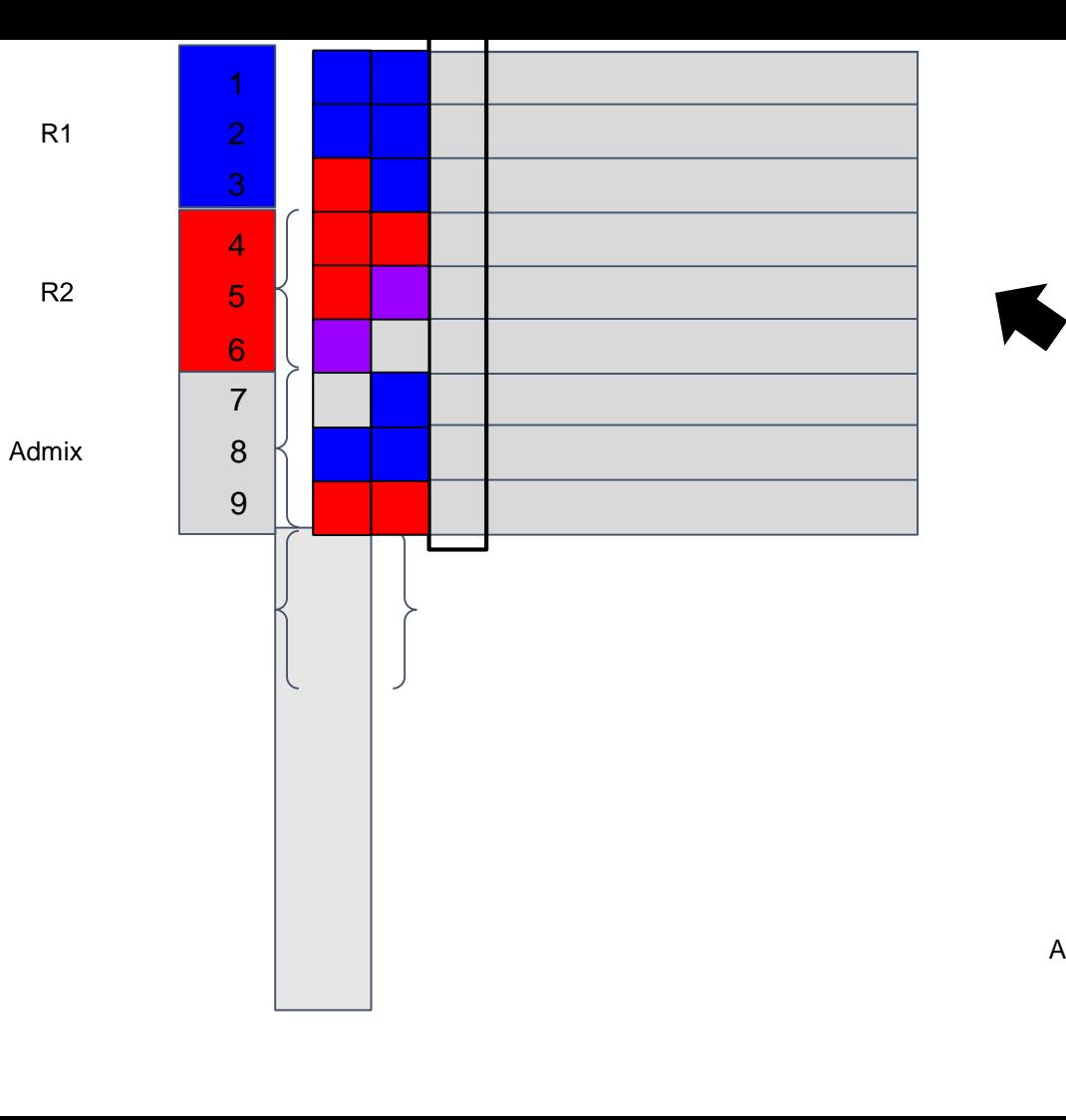

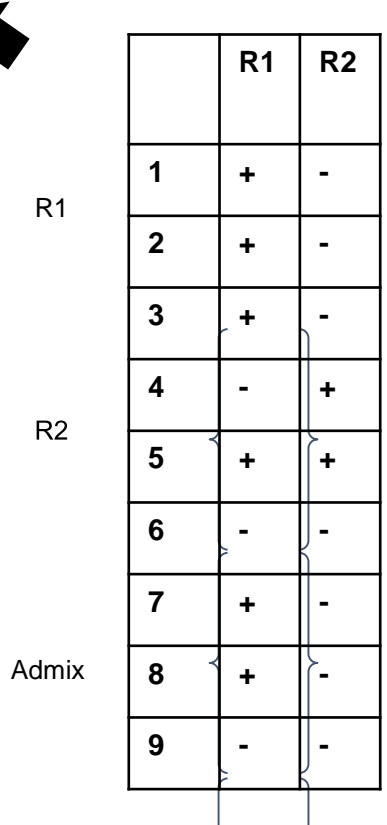

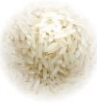

#### **1 chromosome**

Vcf ou Geno + structure population

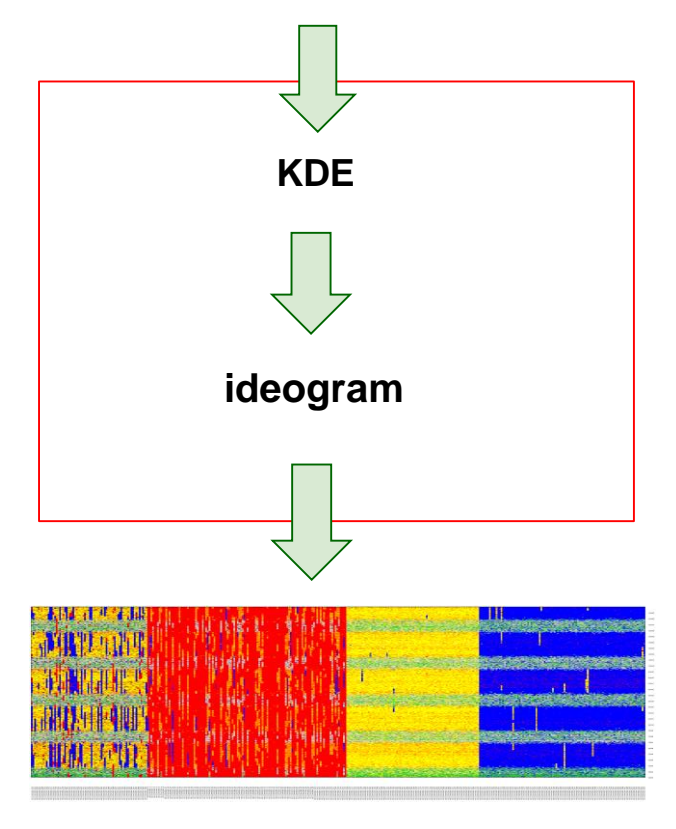

# **vcfSpliter ideogram Plusieurs chromosomes KDE** Vcf **Parallélisation par blocs (multi-threading) Parallélisation par blocs (multi-threading) + Parallélisation par chromosome (collection Galaxy)** structure population

**ETAPE 1 : Créer un nouvel historique**

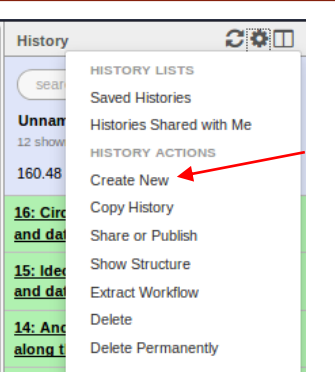

**ETAPE 2 : Charger les données tests de la librairie partagée "KDE\_Classifier" vers l'historique**

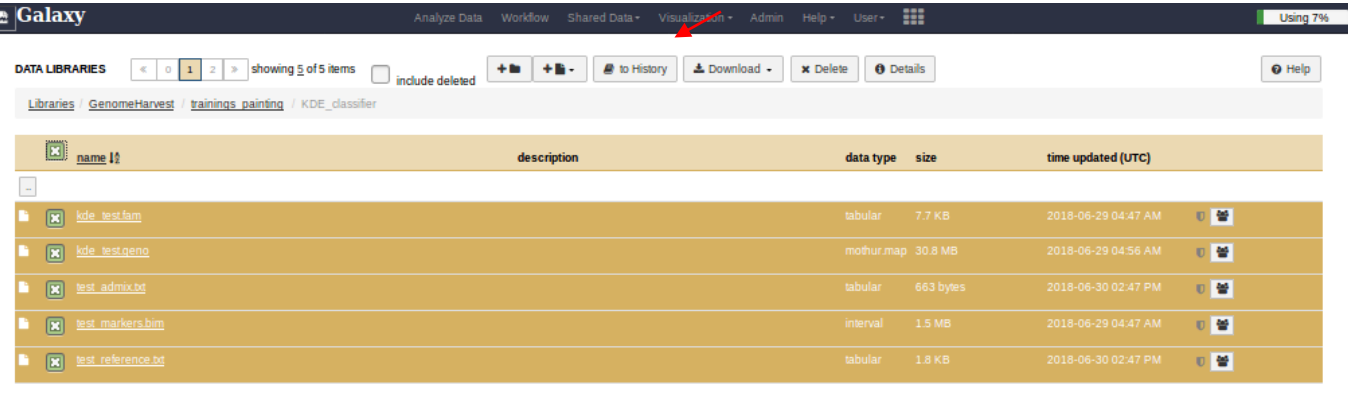

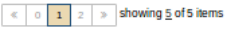

#### **Données simulées:**

- -3 refs (dont une compliquée très admixée -> R1) + admix
- -Variations de la distance génétique entre deux populations
- $\rightarrow$  2 distances proches = Intermédiaire

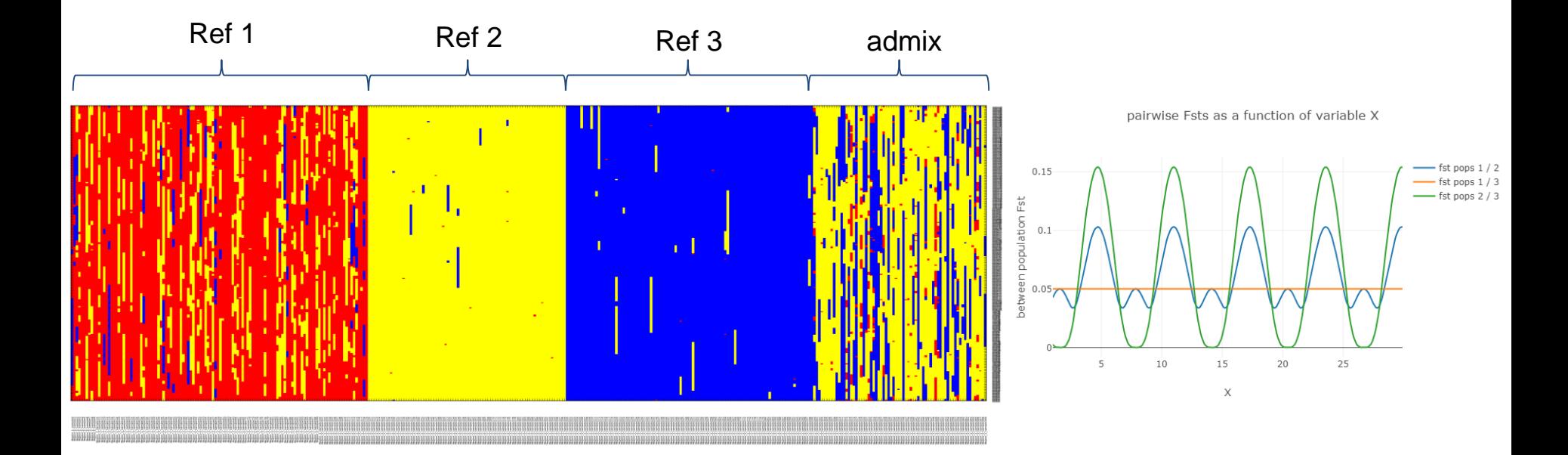

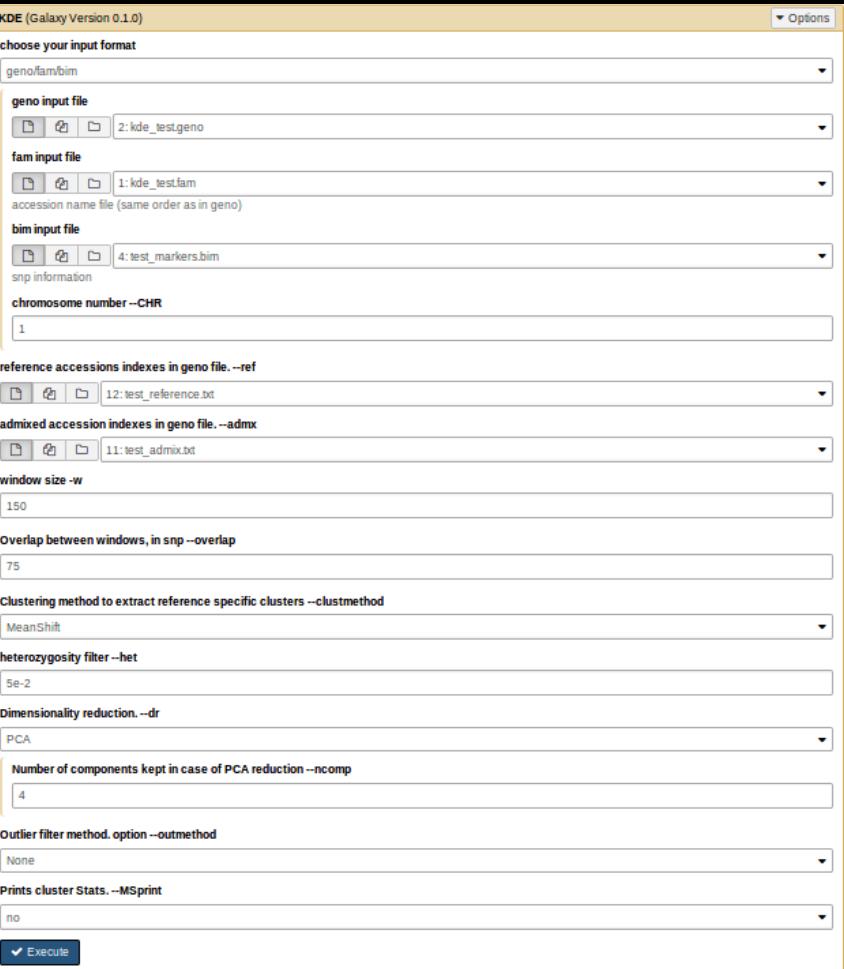

Format du fichier de génotypage (geno ou VCF)

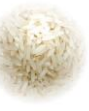

Fichiers de génotypage

Focus sur un chromosome en cas de chromosomes multiples

Fichiers de structure

- Taille de la fenêtre pour l'ACP (en SNPs)
- Taille des chevauchements de fenêtre (en SNPs)
- Méthode de clustering
- Fréquence d'allèles hétérozygotes acceptée par locus
- Choix de la technique de réduction de dimensions (ACP, NMF) + paramètres correspondants

### **OUTPUTS**

#### **Blocks\_request**

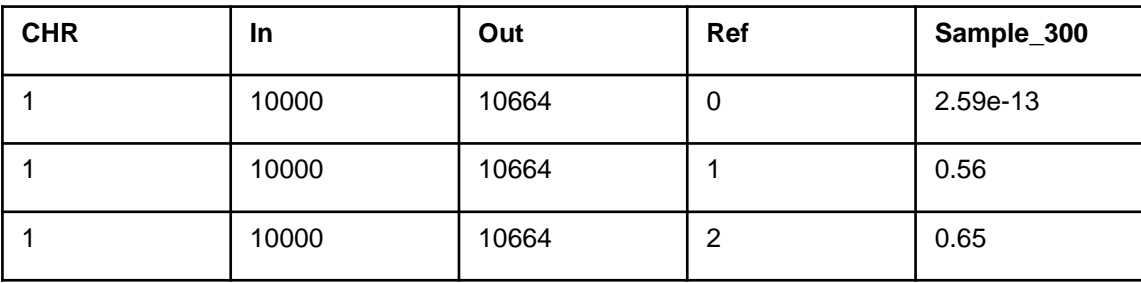

 $\rightarrow$  Résultats de KDE

-Valeurs de dispersions par distribution : p-value pour chaque individu vis à vis de chacune des distributions références à chaque fenêtre analysée

-La comparaison puis le painting se font dans ideogram

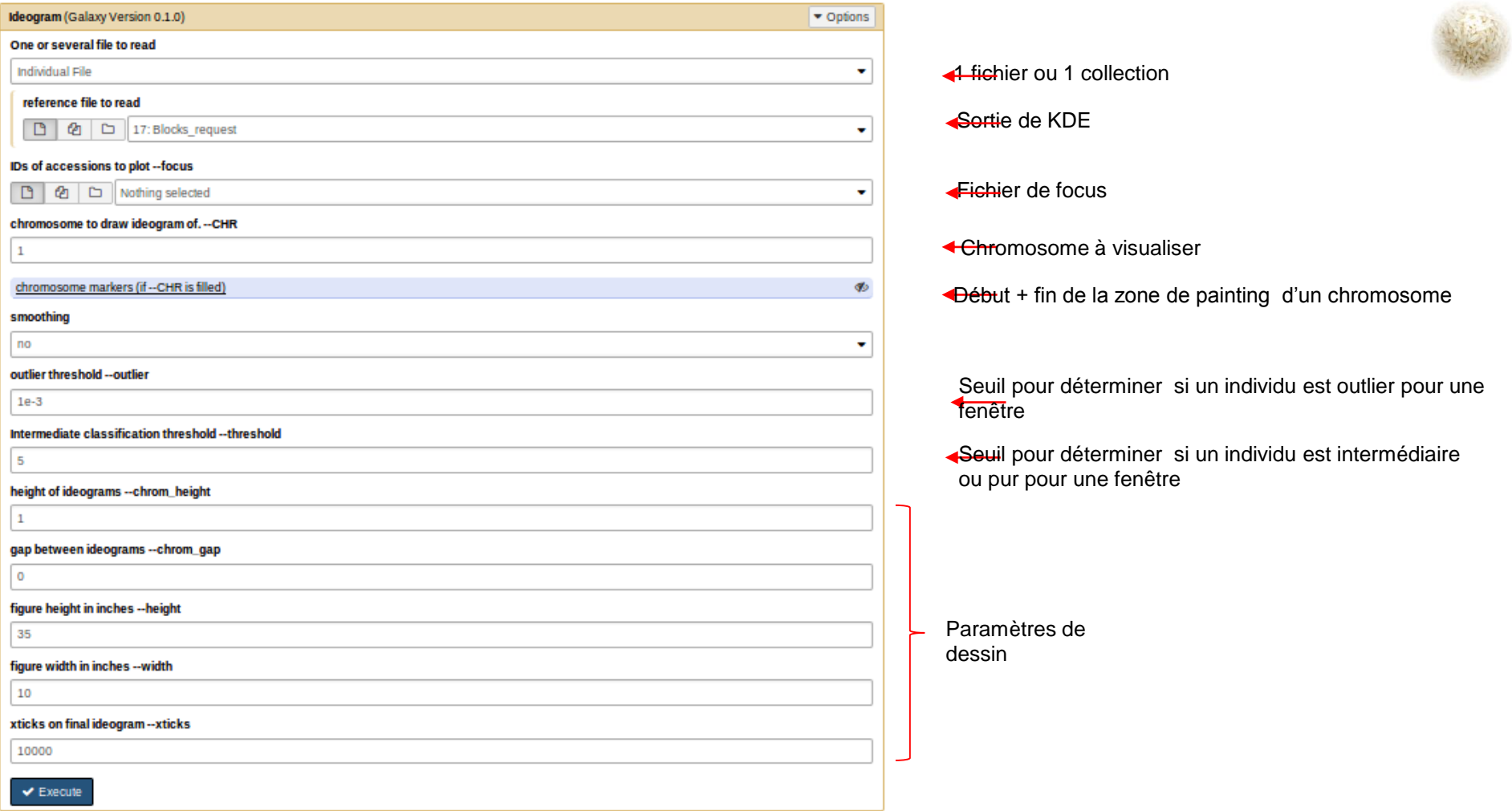

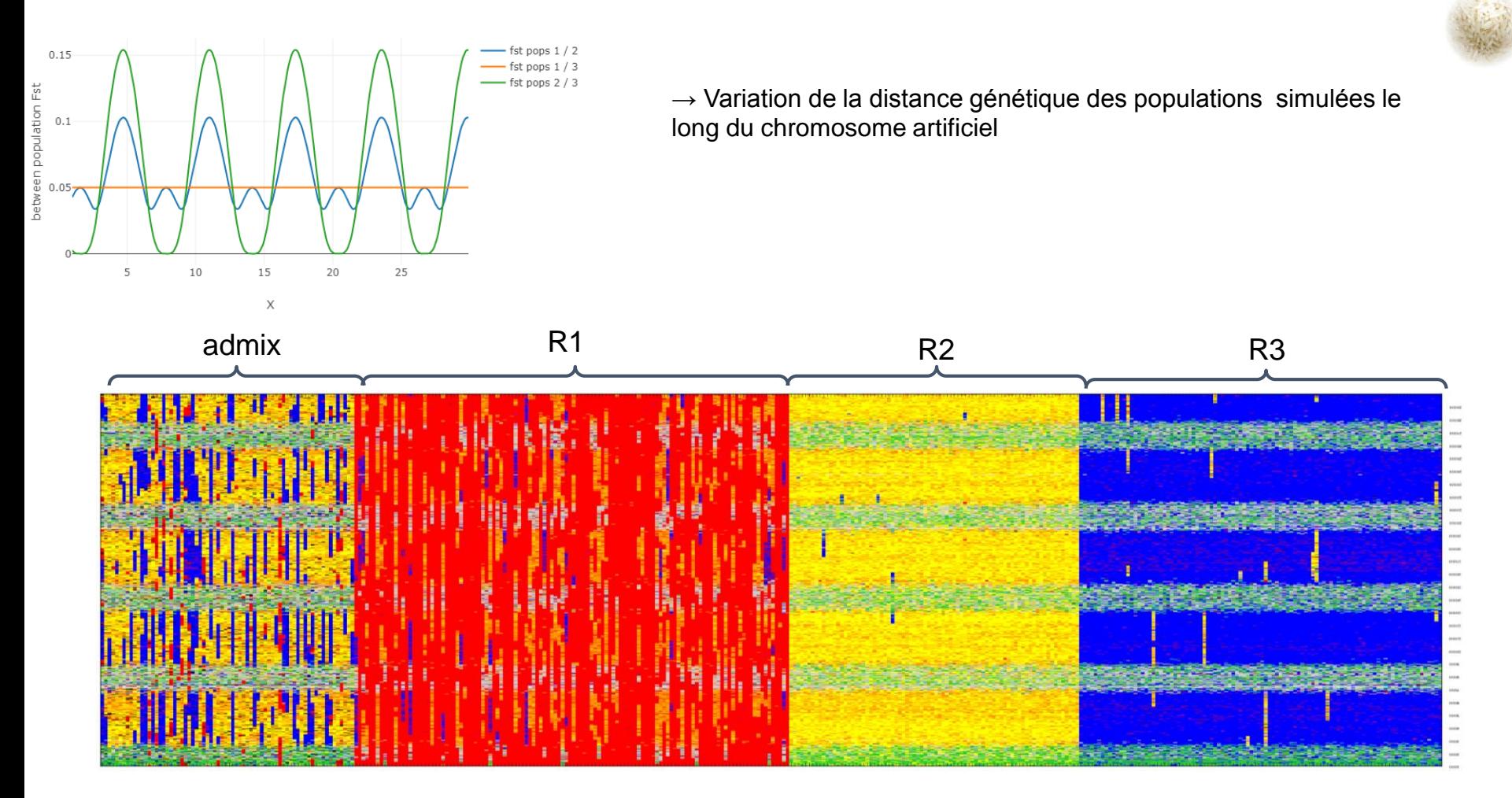

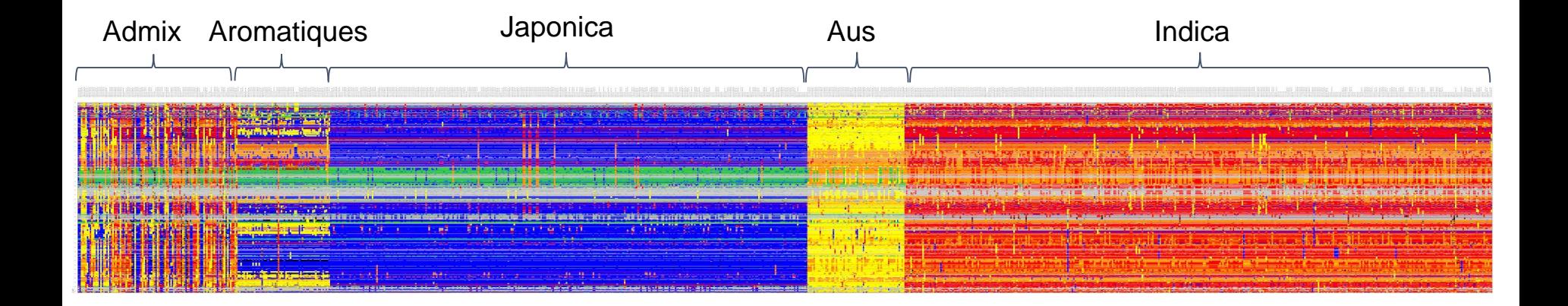

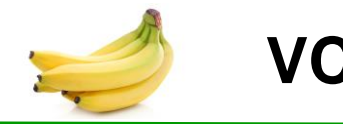

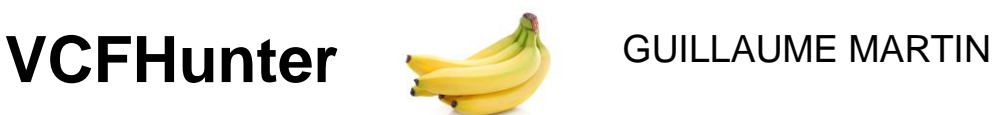

- -Étudier la structure mosaïque du génome
- -Approche exploratoire
- -Développé pour travailler sur un jeu de données banane
- -**Contraintes** : Hybrides hétérozygotes et difficulté à phaser. Peu de représentants ancestraux actuels (calcul de gst difficile).
- -**Méthode** : Approche par analyses multivariées (ACP) puis clusterisation (attribution des allèles à des groupes ancestraux) **GENOME HARVEST**
- -3 outils dans galaxy:
	- -**VCF Filter** : Filtre un vcf en fonction de différents paramètres
	- -**VCF Analysis** (vcf2struct): Analyses multiples sur un vcf (statistiques, ...)

-**Chromosome Painting** (vcf2linear)

parental SNP - Detect parental SNP of hybrids **Trace Ancestor** vcfHunter **VCF Filter** VCF analysis (vcf2struct) Chromosome Painting (vcf2linear) **KDE Classifier Visualization** 

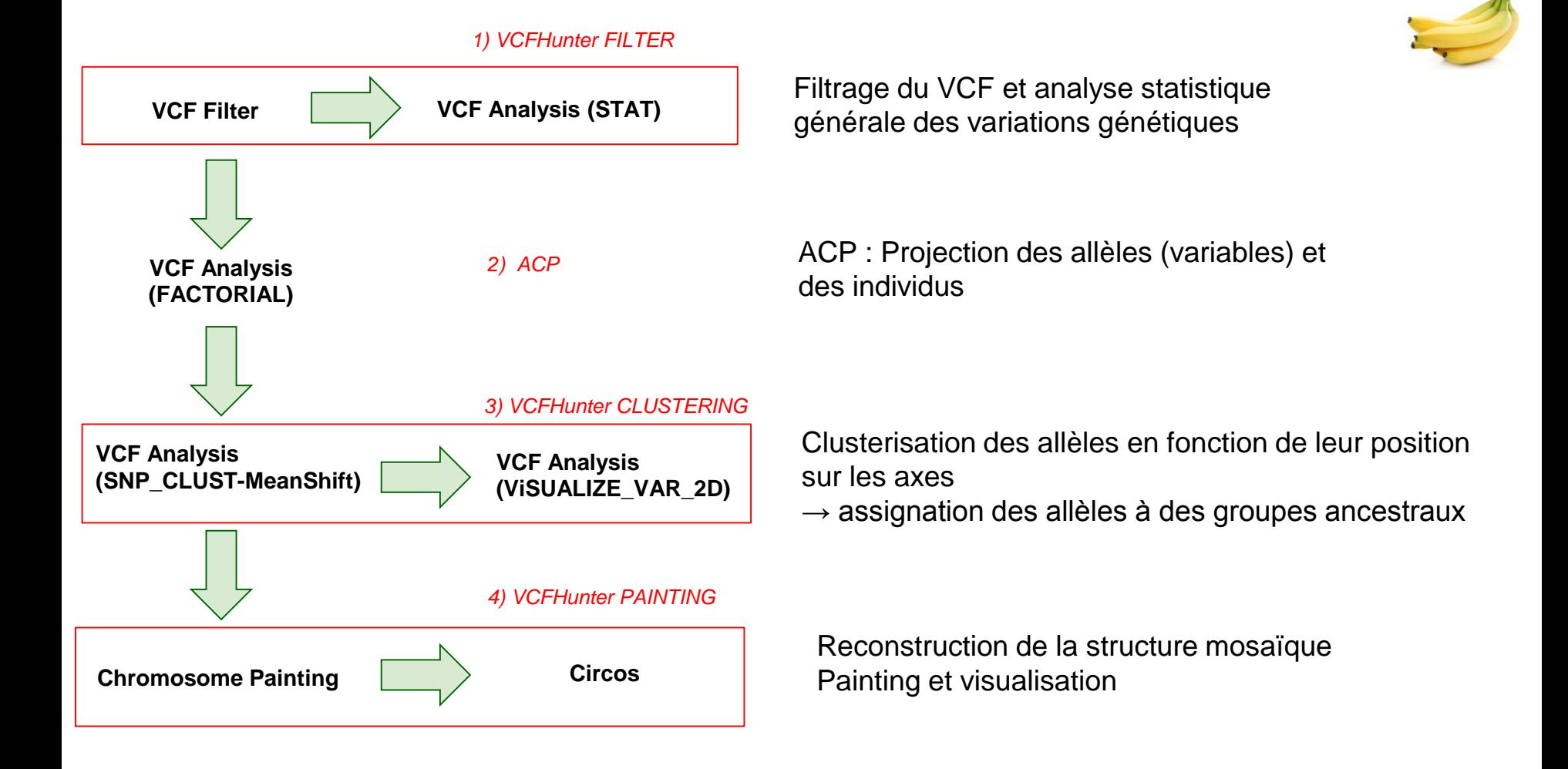

http://cc2-web1.cirad.fr/galaxydev/

**ETAPE 1 : Créer un nouvel historique**

**ETAPE 2 : Charger les données de la library vcfHunter dans le nouvel historique**

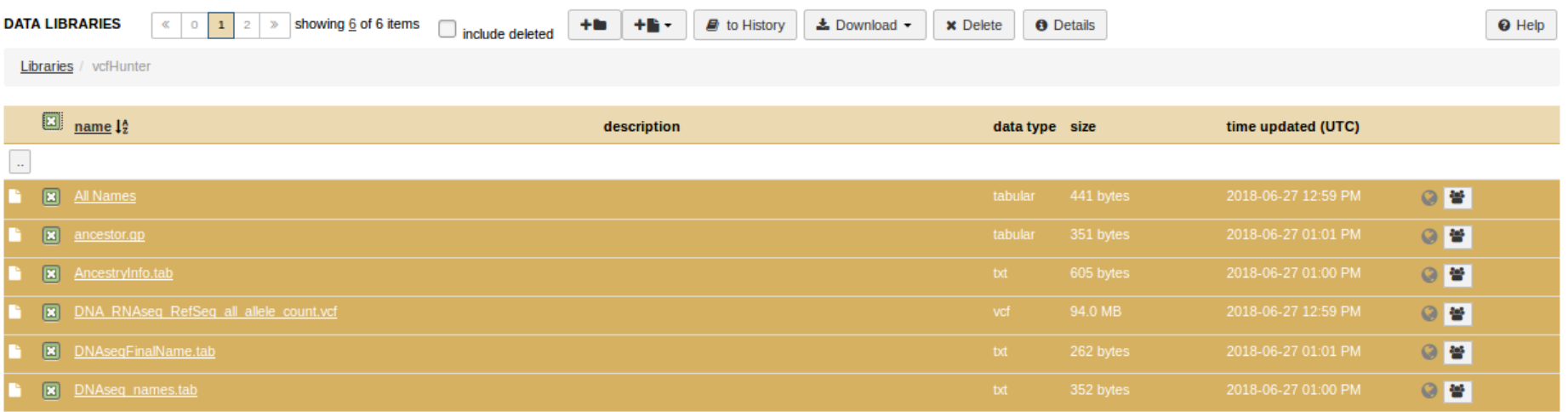

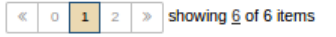

#### **ETAPE 3 : Utiliser un workflow**

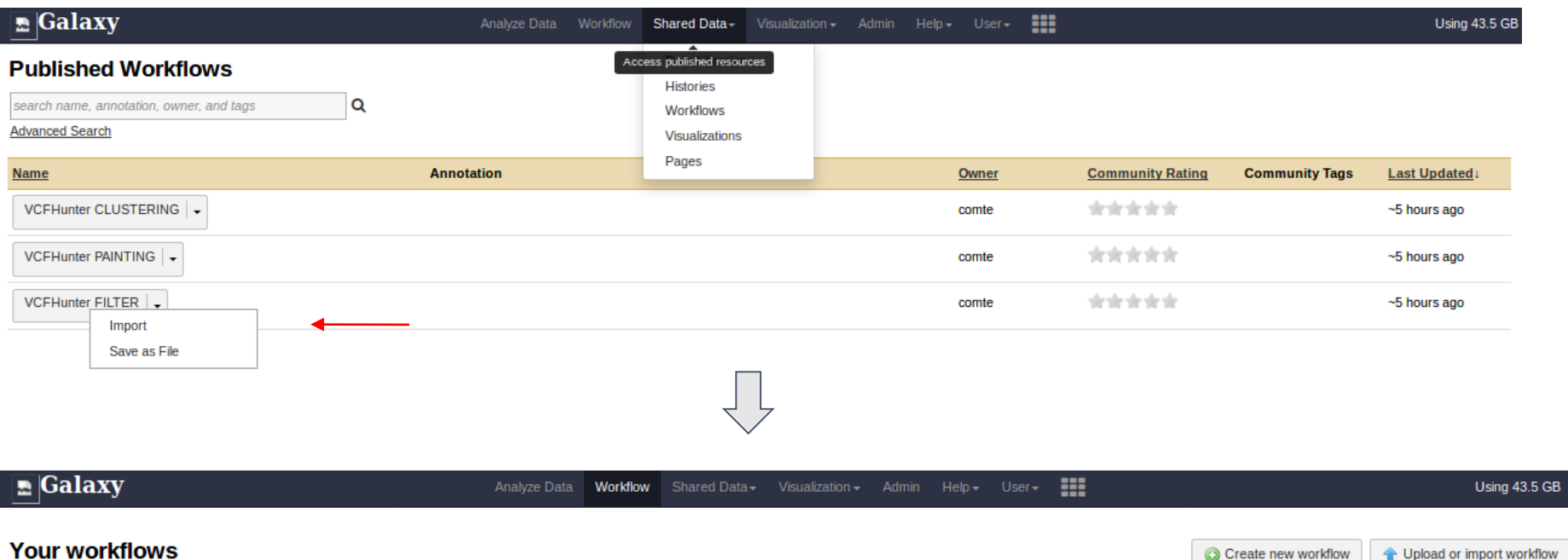

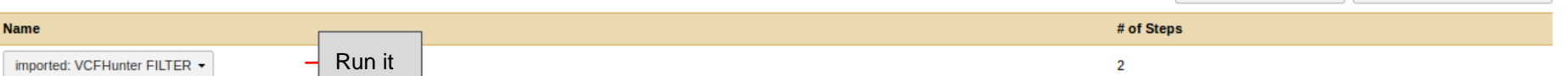

#### **INPUTS**:

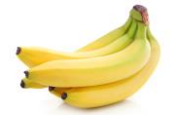

#### Step 1: VCF Filter (version 0.1.0)

#### -VCF file

#### VCF file-vcf

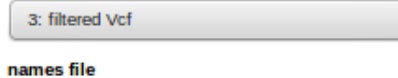

▼

1: All Names

#### outgroup (optional) -- outgroup

Selection is Optional

Minimal coverage by accession -- MinCov

#### $10<sup>2</sup>$

Maximal coverage to keep a genotype -- MaxCov  $1000$ 

Minimal frequence to keep a genotype -- MinFreq  $0.05$ 

Minimal allele coverage by accession -- MinAl 3 **B** 

Maximal number of missing genotype -- nMiss Not available.

Number of alleles to remove the site (optional) -- RmAlAlt Not available.  $\mathbb Z$ 

Variant status to filter out (Optional) -- Rm Type Nothing selected.

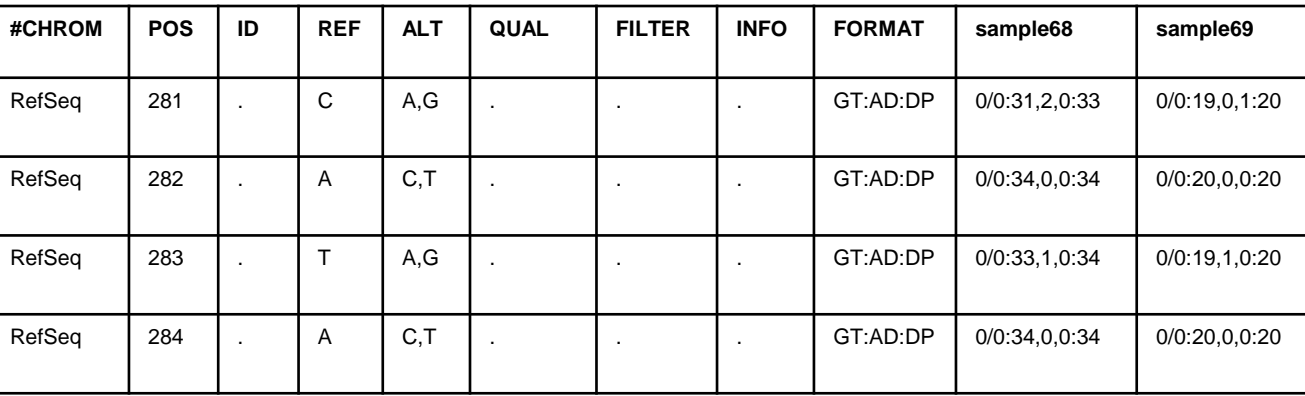

-Names files = un fichier contenant les accessions à filtrer

-Outgroup = un fichier contenant les accessions à ne pas filtrer mais à garder dans le vcf de sorti.

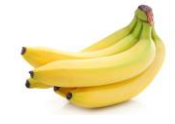

#### Step 1: VCF Filter (version 0.1.0)

#### VCF file-vcf

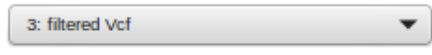

▼

 $\overline{\phantom{a}}$ 

#### names file

1: All Names

#### outgroup (optional) -- outgroup

Selection is Optional

Minimal coverage by accession -- MinCov

 $10<sup>2</sup>$ 

Maximal coverage to keep a genotype -- MaxCov  $1000$ 

Minimal frequence to keep a genotype -- MinFreq  $0.05$ 

Minimal allele coverage by accession -- MinAl

#### 3 Ø

Maximal number of missing genotype -- nMiss Not available.

Number of alleles to remove the site (optional) -- RmAlAlt Not available.  $\mathbb Z$ 

Variant status to filter out (Optional) -- Rm Type Nothing selected.

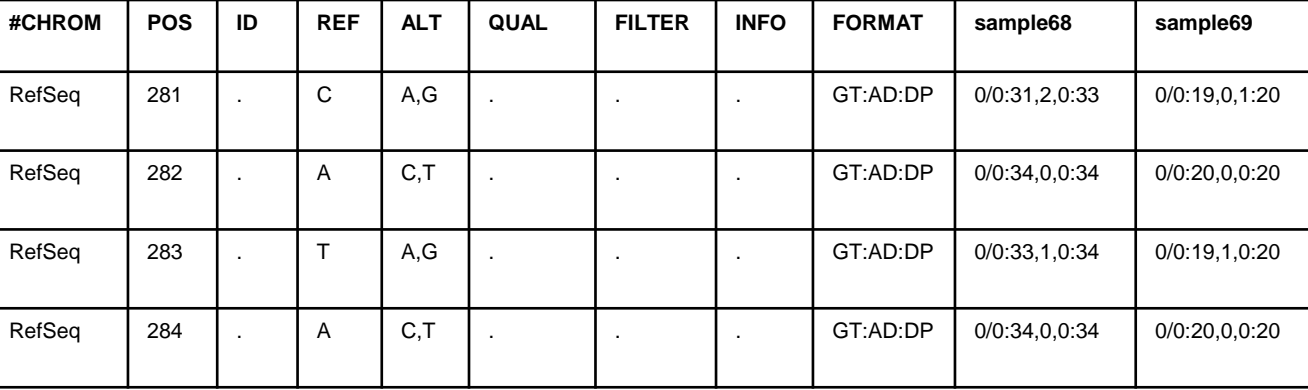

On filtre les données :

Site coverage ≥ 10 Site coverage ≤ 1000

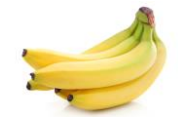

#### Step 1: VCF Filter (version 0.1.0)

#### VCF file-vcf

3: filtered Vcf

▼

#### names file

1: All Names

#### outgroup (optional) -- outgroup

Selection is Optional

Minimal coverage by accession -- MinCov

#### $10<sup>2</sup>$

Maximal coverage to keep a genotype -- MaxCov  $1000$ 

Minimal frequence to keep a genotype -- MinFreq  $0.05$ 

Minimal allele coverage by accession -- MinAl

#### 3 **B**

Maximal number of missing genotype -- nMiss Not available.

Number of alleles to remove the site (optional) -- RmAlAlt Not available.

Variant status to filter out (Optional) -- Rm Type Nothing selected.

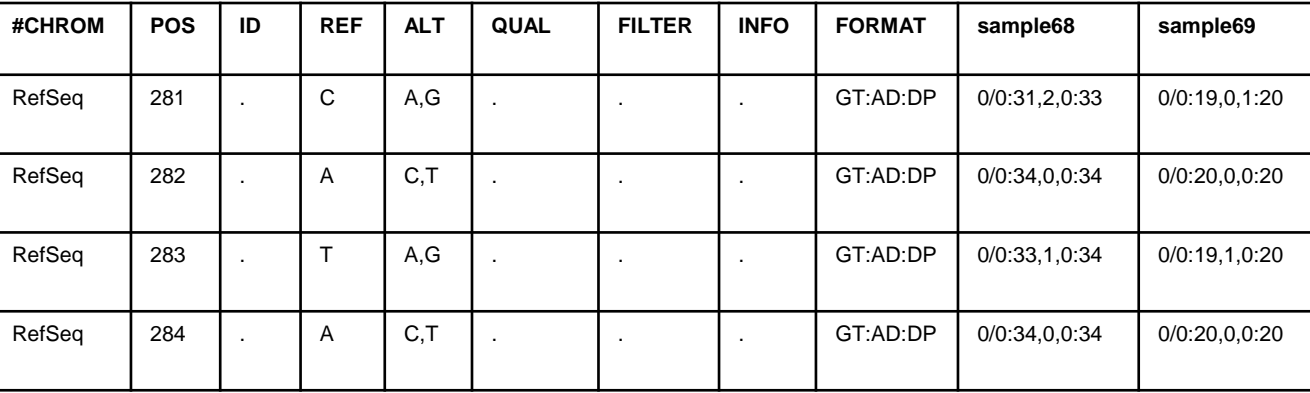

On filtre les données:

Minor allele frequency (absolute  $\geq$  3 and relative  $\geq$  0.05)

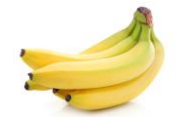

#### Step 1: VCF Filter (version 0.1.0)

#### VCF file-vcf

3: filtered Vcf

▼

#### names file

1: All Names

#### outgroup (optional) -- outgroup

Selection is Optional

Minimal coverage by accession -- MinCov

#### $10<sup>2</sup>$

Maximal coverage to keep a genotype -- MaxCov  $1000$ 

Minimal frequence to keep a genotype -- MinFreq  $0.05$ 

Minimal allele coverage by accession -- MinAl 3 **B** 

Maximal number of missing genotype -- nMiss Not available.

Number of alleles to remove the site (optional) -- RmAlAlt Not available.  $\mathbb Z$ 

Variant status to filter out (Optional) -- Rm Type Nothing selected.

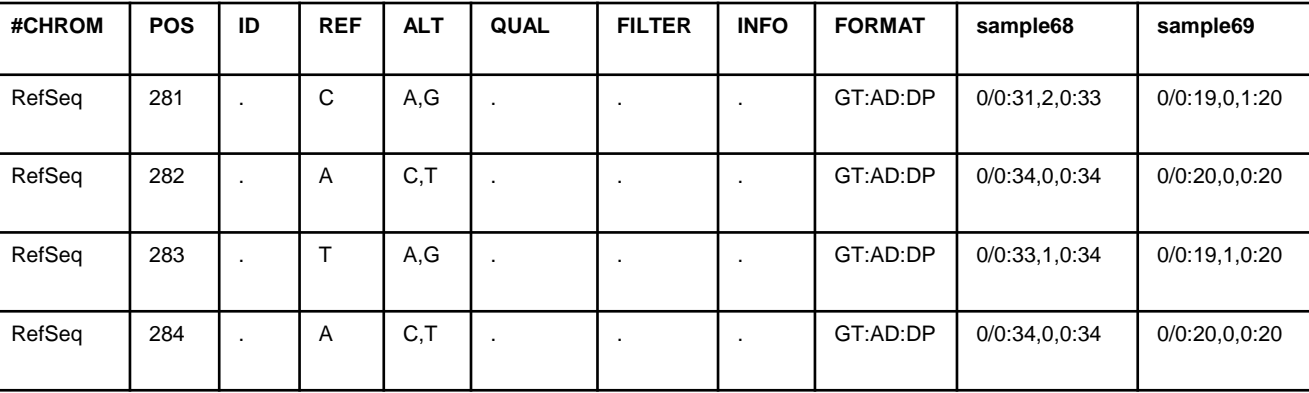

Nombre maximal de génotypes manquants sur une ligne

On peut retirer les sites mono - di - tri ou tetra … allélique

Enlever des lignes selon des tags de GATK (PASS, LowQual, SnpCluster…)

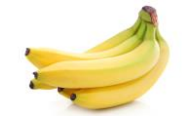

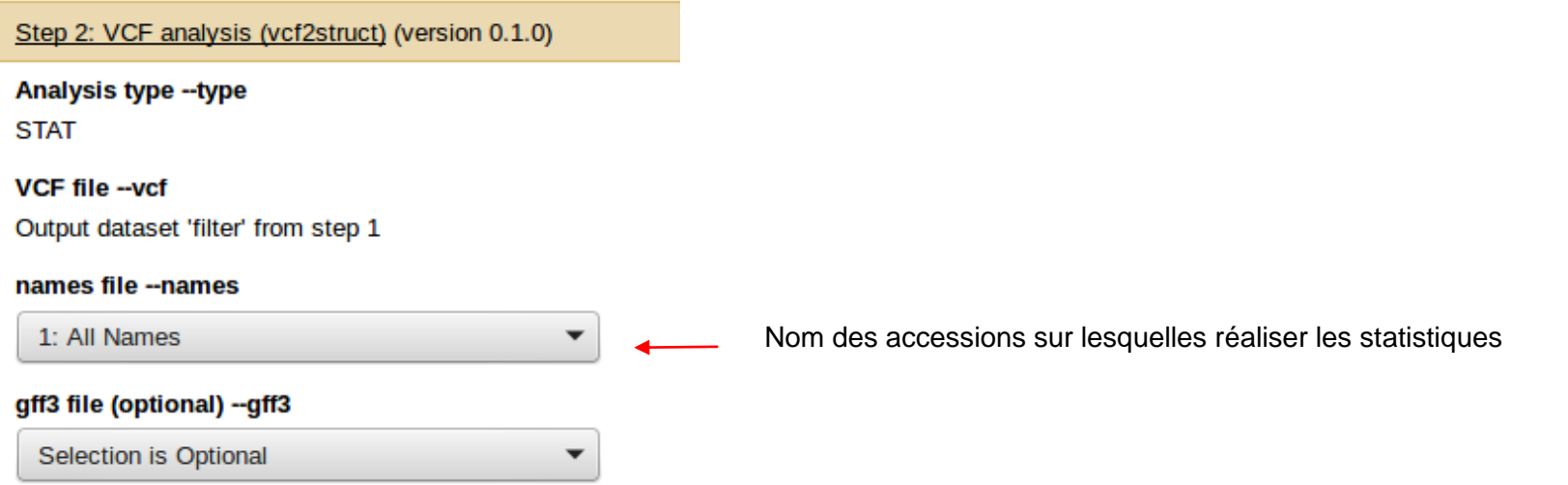

General.stat : statistiques globales sur le VCF filtré

Accession.stat: Statistiques par accessions (données manquantes, allèles spécifiques, nombre de sites homozygotes et hétérozygotes).

*→ en fonction de ce qui est obtenu, l'utilisateur peut choisir de filtrer les données à nouveau.*

### *2) FACTORIAL (ACP)*

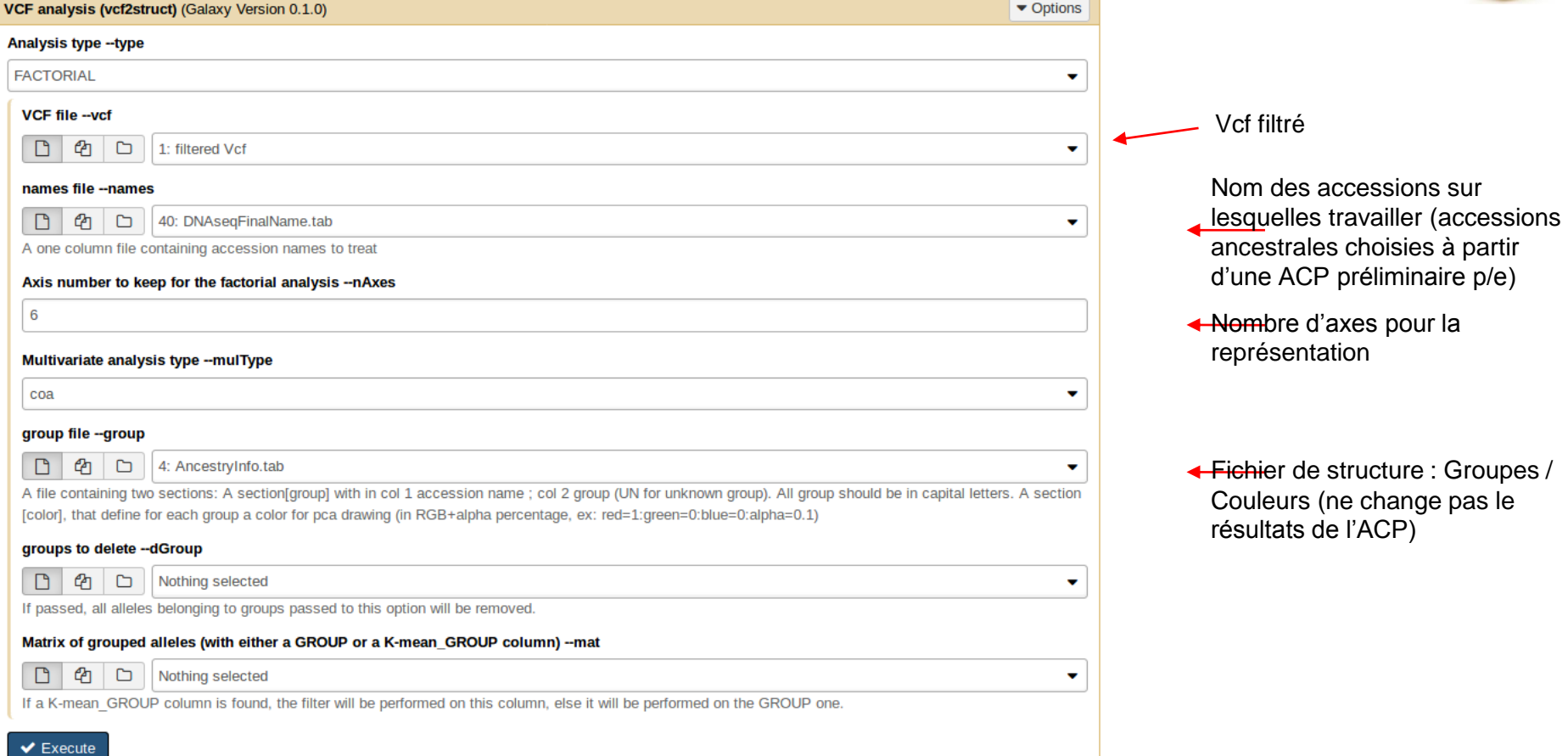

*2) FACTORIAL (ACP)*

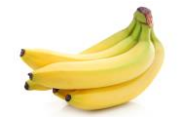

-Le VCF est transformé en une matrice présence(P)/absence(A), avec un allèle par ligne codé en 0,1

**matrix4PCA**

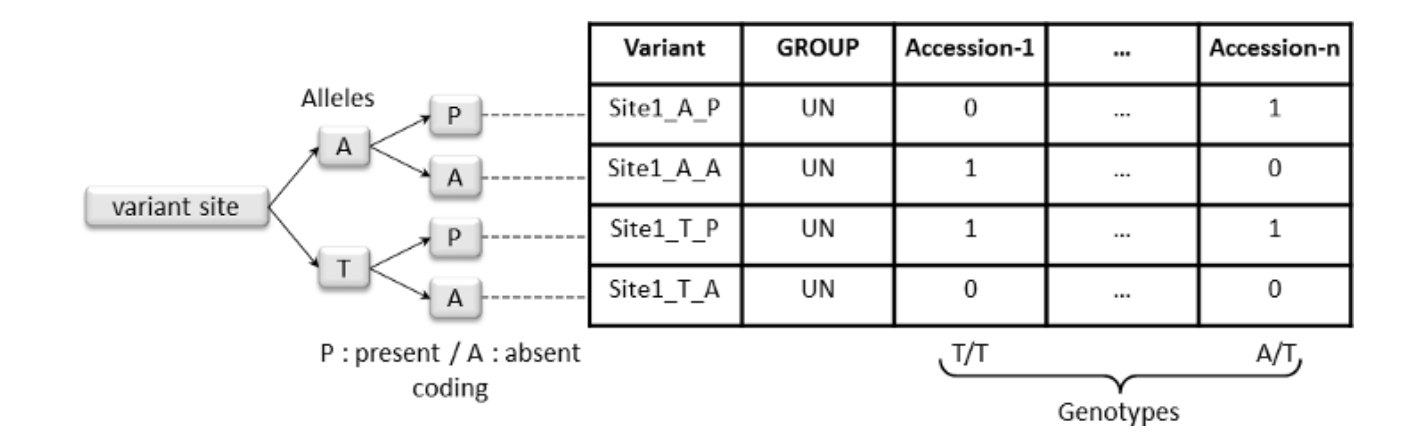

 $\rightarrow$  On réalise alors une ACP sur cette matrice transposée.

### **OUTPUTS**

### **projection of accessions and alleles**

 $\rightarrow$  Projection des individus et des allèles sur chaque couple d'axes (ex : 1vs2, 1vs3)

### **Allele coordinates**

**+ Individual coordinates**

#### **Axis inertia**

 $\rightarrow$  calcul du pourcentage d'inertie pour chaque axe  $\rightarrow$  choix des axes à conserver pour l'analyse de clustering  $\rightarrow$  ici 1 et 2 explique la plupart de l'inertie

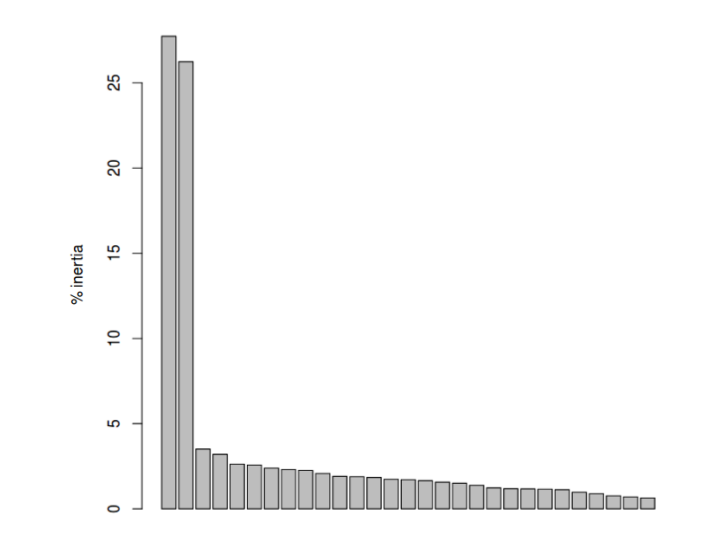

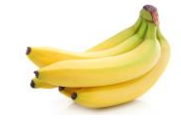

**Synthetic variables** 

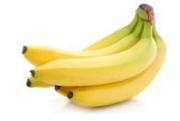

-On considère que la structure ancestrale = structure représentée par les axes de l'ACP

→ **Les allèles aux extrémités des nuages de points sont les allèles ancestraux**

-On cherche alors à les clusteriser.

 $\rightarrow$  2 approches implémentées (MeanShift / Kmean). Ici on va utiliser l'approche MeanShift qui permet une détection automatique du nombre de groupes.

-Une fois la clusterisation réalisée, on visualise les groupes. Si un groupe est sous ou sur-représenté, il peutêtre intéressant de refaire la clusterisation avec d'autres paramètres jusqu'à obtenir un nombre cohérent de groupes vraiment représentatifs de la structure ancestrale de l'espèce.

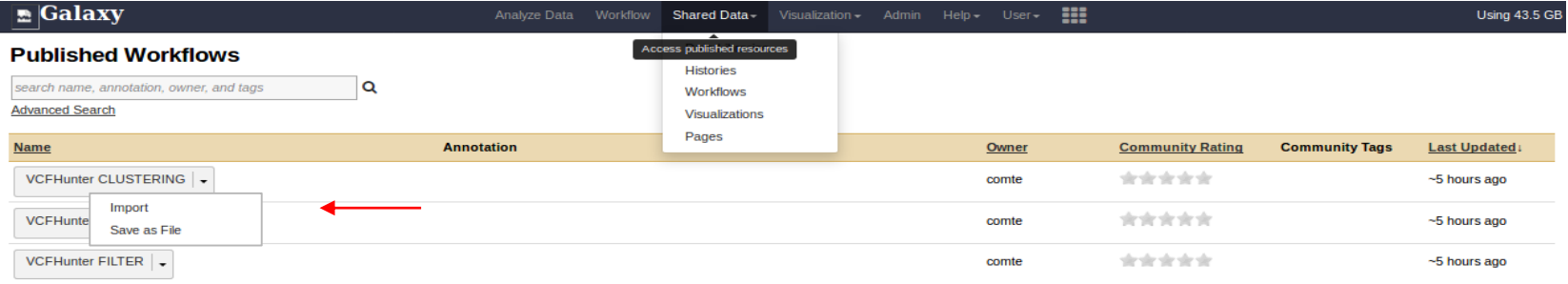

#### *3) VCFHunter CLUSTERING*

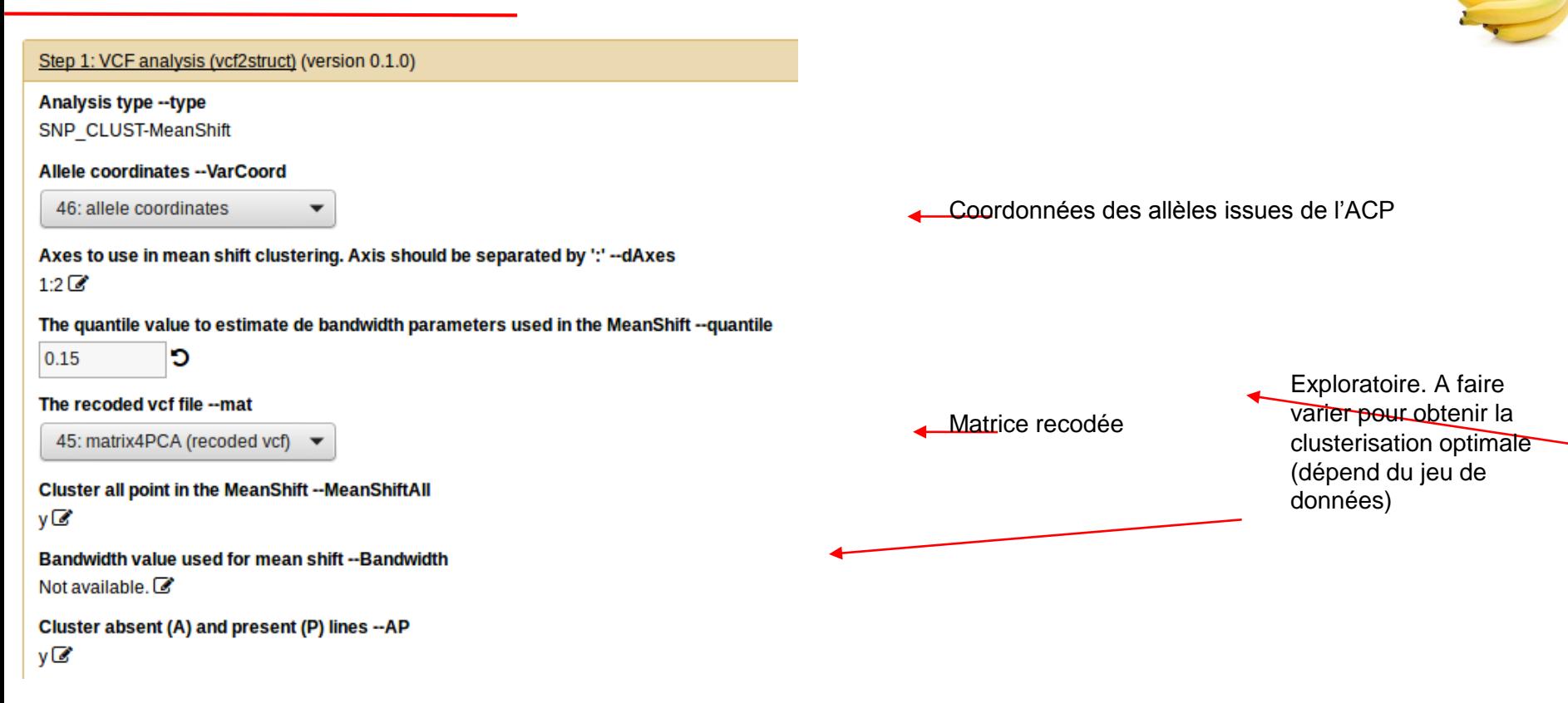

### **OUTPUTS**

**kMean allele grouping** : même type de recodage de vcf que matrix4PCA mais avec une colonne K-mean\_GROUP correspondant au groupe assigné à l'allèle après clusterisation.

*kMean allele gp prop: "probabilité" de chaque allèle d'être dans chaque groupe*

*Centroids group attribution: association groupe -centroïdes*

*Coordinates of centroid: coordonnées des centroïdes de chaque groupe*

**Color File**: Couleur des groupes issus de la cluste

#### aroup aC group g1  $q$  group g2 group g3  $0.5$ WIS2 Alleles non  $0.0$ specifiques $-0.5$  $-1.0$  $-1.5$ <sub>-1.5</sub>  $-1.0$  $-0.5$  $0.0$  $0.5$  $1.0$

Axis<sub>1</sub>

Grouping axis1 vs axis2

#### **Visu2D**: visualisation des groupes

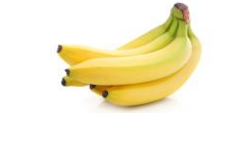

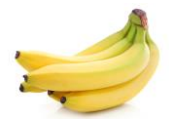

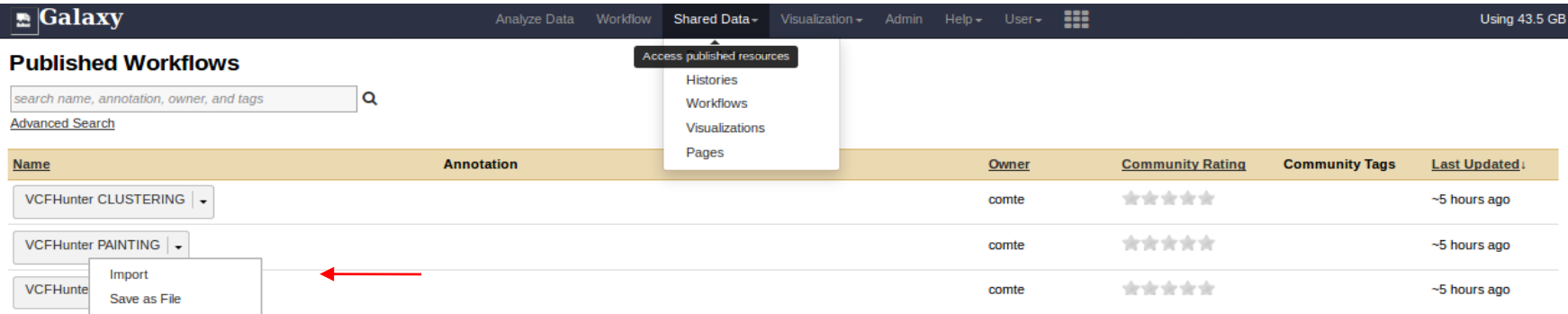

→ Ce programme réalise le painting des accessions le long des chromosomes en fonction des groupes ancestraux.

-Pour un individu, on compte par fenêtre le nombre d'allèles par groupe ancestral

-Comparaison de cette valeur avec une valeur attendue (estimée sur la base des quelques individus représentatifs des groupes ancestraux)

 $\rightarrow$  calcul du dosage par fenêtre pour cet ancêtre.

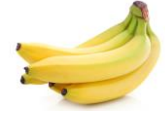

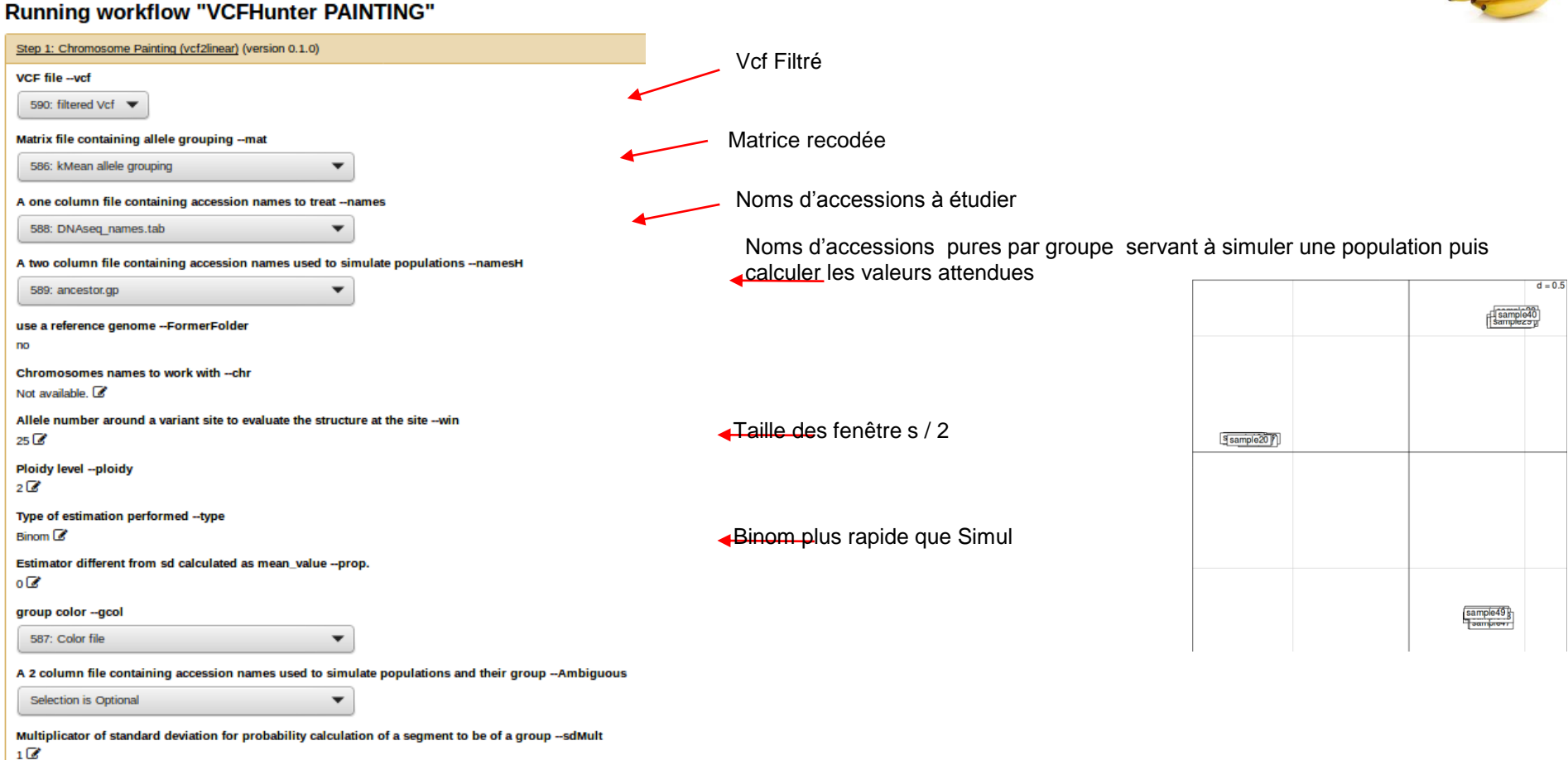

**OUTPUTS** 

Pour chaque individu:

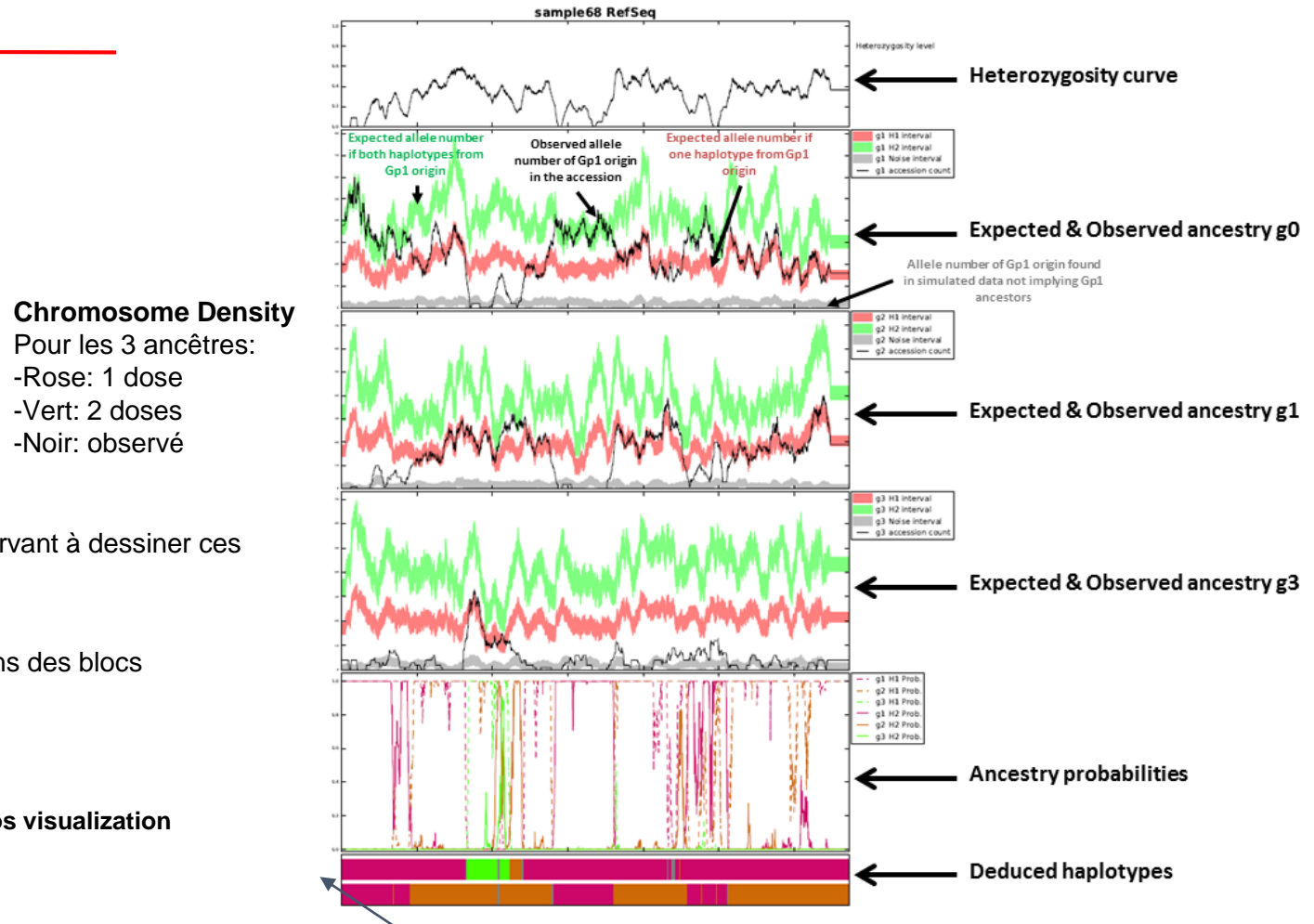

-**Chromosome tab**: informations servant à dessiner ces courbes ci-contre

-**Chromosome Haplotype**: positions des blocs mosaïque (x2)

**Haplotype resume to use for circos visualization + Chromosomes length**

# **OUTPUTS**

Pour tous les individus: **Circos**

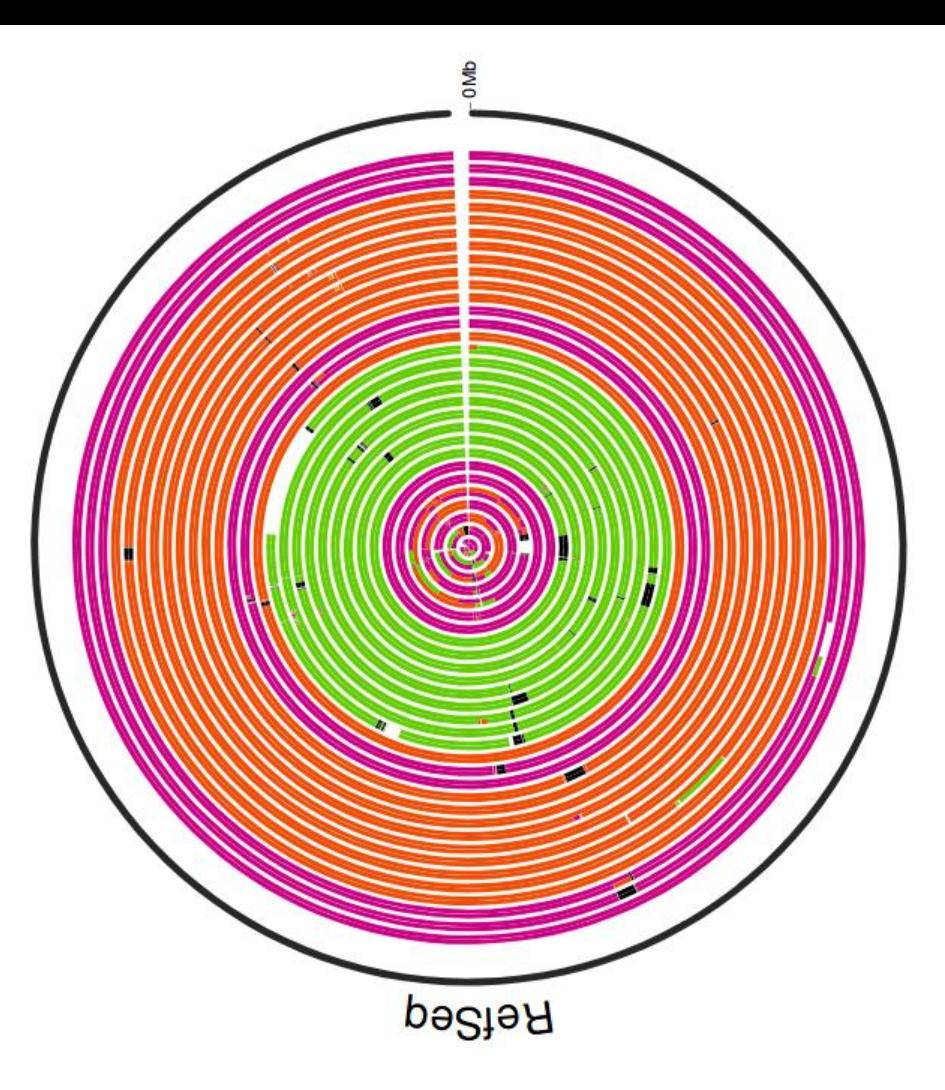

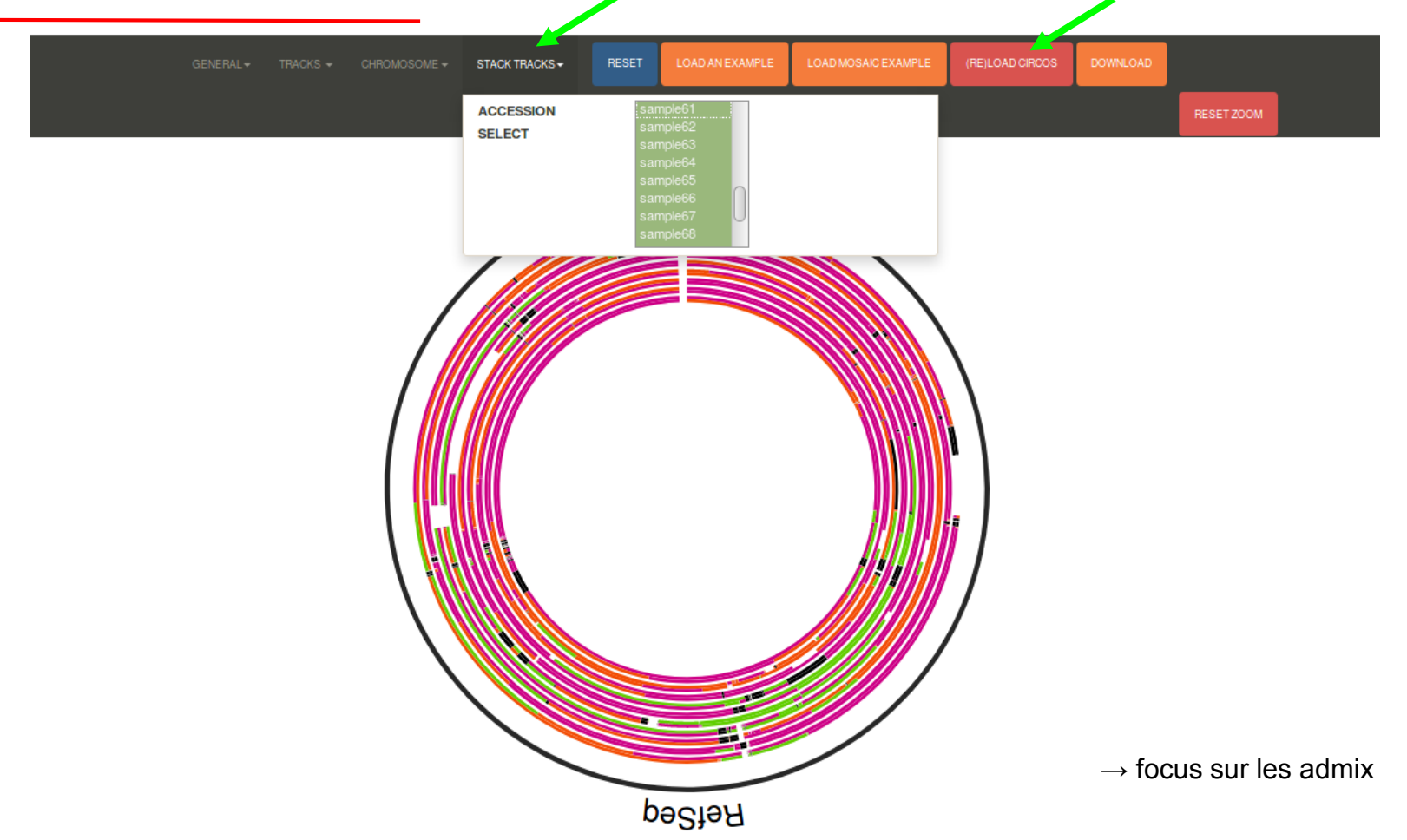